# **CUSTOM COMPONENTS, CONVERTERS, AND VALIDATORS**

### **Topics in This Chapter**

- "Classes for Implementing Custom Components" on page 356
- "Encoding: Generating Markup" on page 362
- "Decoding: Processing Request Values" on page 366
- "Implementing Custom Component Tags" on page 372
- "Revisiting the Spinner" on page 387
- "Encoding JavaScript to Avoid Server Roundtrips" on page 404
- "Using Child Components and Facets" on page 408
- "Implementing Custom Converters and Validators" on page 432

Chapter

JSF provides a basic set of components for building HTML-based web applications, such as text fields, checkboxes, buttons, and so on. However, most user interface designers want more advanced components, such as calendars, tabbed panes, or navigation trees, that are not part of the standard JSF component set. Fortunately, JSF makes it possible to build reusable JSF components with rich behavior.

This chapter shows you how to implement custom components. We use two custom components—a spinner and a tabbed pane, shown in Figure 9–1—to illustrate the various aspects of creating custom components.

The JSF API lets you implement custom components and associated tags with the same features as the JSF standard tags. For example, h:input uses a value expression to associate a text field's value with a bean property, so you could use value expressions to wire calendar cells to bean properties. JSF standard input components fire value change events when their value changes, so you could fire value change events when a different date is selected in the calendar.

The first part of this chapter uses the spinner component to illustrate basic issues that you encounter in all custom components. We then revisit the spinner to show more advanced issues:

- "Using an External Renderer" on page 387
- "Calling Converters from External Renderers" on page 393
- "Supporting Value Change Listeners" on page 394
- "Supporting Method Expressions" on page 396

**9**

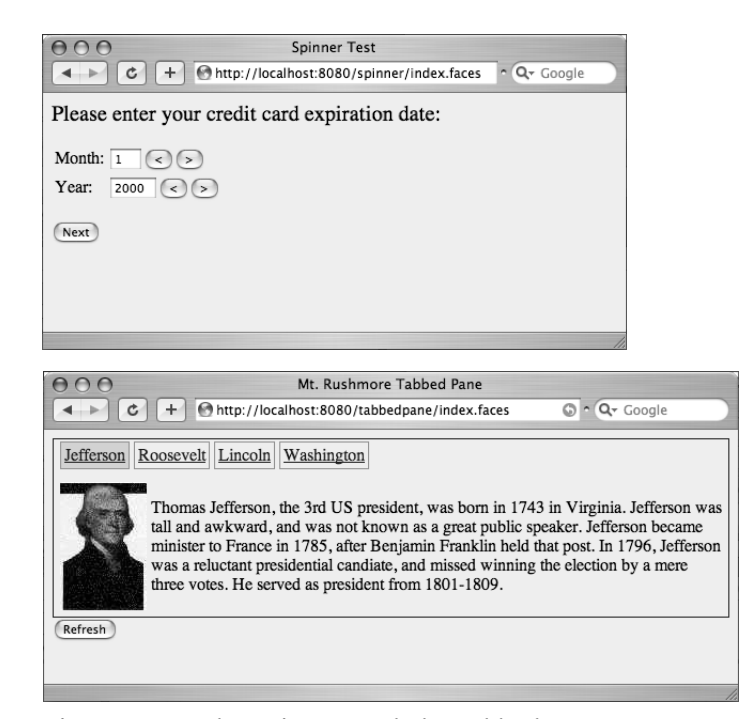

**Figure 9–1 The spinner and the tabbed pane**

The second half of the chapter examines a tabbed pane component that illustrates the following aspects of custom component development.

- "Processing SelectItem Children" page 411
- "Processing Facets" on page 412
- "Encoding CSS Styles" on page 413
- "Using Hidden Fields" on page 415
- "Saving and Restoring State" on page 415
- "Firing Action Events" on page 418

#### **Classes for Implementing Custom Components**

In the following sections, we discuss the classes that you need to implement custom components.

To motivate the discussion, we will develop a spinner component. A spinner lets you enter a number in a text field, either by typing it directly into the field or by activating an increment or decrement button. Figure 9–2 shows an application that uses two spinners for a credit card's expiration date, one for the month and another for the year.

In Figure 9–2, from top to bottom, all proceeds as expected. The user enters valid values, so navigation takes us to a designated JSF page that echoes those values.

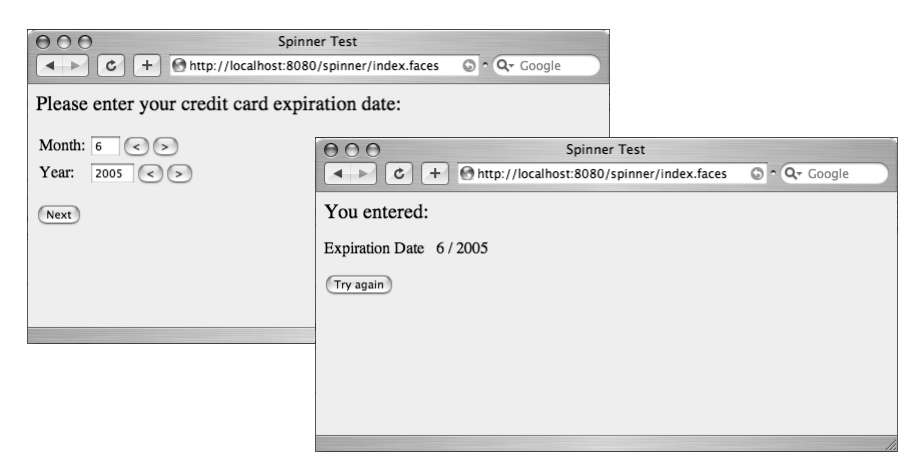

#### **Figure 9–2 Using the spinner component**

The spinner insists on integer values. Figure 9–3 shows an attempt to enter bad data. We let the standard integer converter handle conversion errors. You can see how we did it in "Using Converters" on page 369.

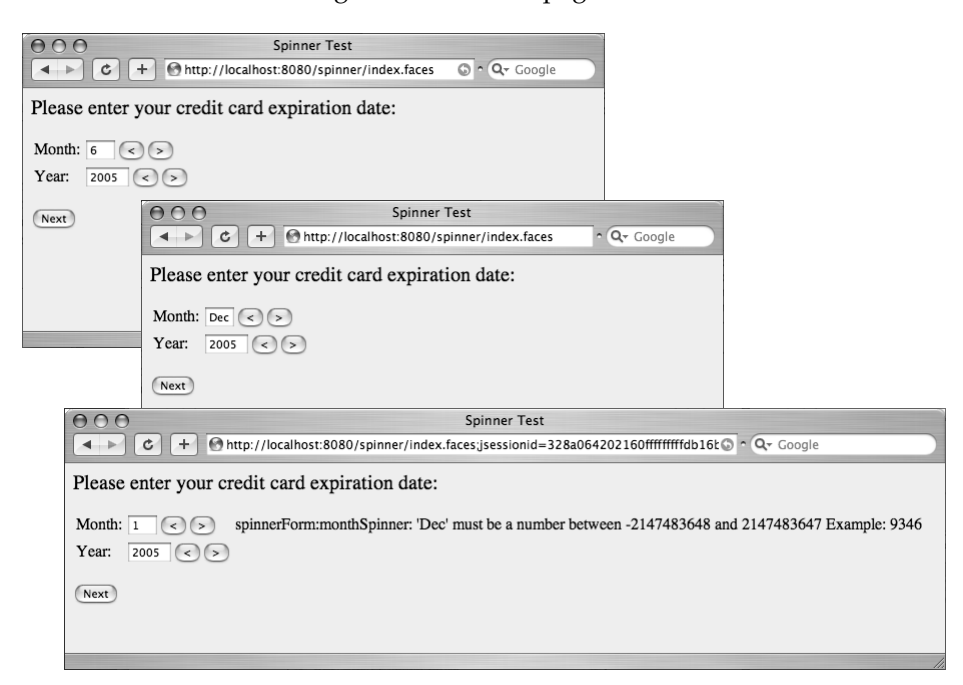

**Figure 9–3 Handling conversion failures**

Here is how you use corejsf:spinner:

```
<%@ taglib uri="http://corejsf.com/spinner" prefix="corejsf" %>
...
<corejsf:spinner value="#{cardExpirationDate.month}" 
   id="monthSpinner" minimum="1" maximum="12" size="3"/>
<h:message for="monthSpinner"/>
... 
<corejsf:spinner value="#{cardExpirationDate.year}" 
   id="yearSpinner" minimum="1900" maximum="2100" size="5"/>
```

```
<h:message for="yearSpinner"/>
```
The corejsf:spinner tag supports the following attributes:

- binding
- id
- minimum
- maximum
- rendered
- size
- value

Only one of the attributes—value—is required.

The minimum and maximum attributes let you assign a range of valid values—for example, the month spinner has a minimum of 1 and a maximum of 12. You can also limit the size of the spinner's text field with the size attribute. The value attribute can take a literal string—for example, value="2"; or a value expression—for example, value="#{someBean.someProperty}".

Finally, the spinner supports the binding, id, and rendered attributes, which are discussed in Chapter 4. Support for those attributes is free because our tag class extends the javax.faces.webapp.UIComponentELTag class.

In the preceding code fragment we assigned explicit identifiers to our spinners with the id attribute. We did that so we could display conversion errors with h:message. The spinner component does not require users to specify an identifier. If an identifier is not specified, JSF generates one automatically.

Users of JSF custom tags need not understand how those tags are implemented. Users simply need to know the functionality of a tag and the set of available attributes. Just as for any component model, the expectation is that a few skilled programmers will create tags that can be used by many page developers.

#### *Tags and Components*

Minimally, a tag for a JSF custom component requires two classes:

- A class that processes tag attributes. By convention, the class name has a Tag suffix—for example, SpinnerTag.
- A component class that maintains state, renders a user interface, and processes input. By convention, the class name has a UI prefix—for example, UISpinner.

The tag class is part of the plumbing. It creates the component and transfers tag attribute values to component properties and attributes. The implementation of the tag class is largely mechanical. See "Implementing Custom Component Tags" on page 372 for more information on tag classes.

The UI class does the important work. It has two separate responsibilities:

- To *render* the user interface by encoding markup
- To *process user input* by decoding the current HTTP request

Component classes can delegate rendering and processing input to a separate renderer. By using different renderers, you can support multiple clients, such as web browsers and cell phones. Initially, our spinner component will render itself, but in "Using an External Renderer" on page 387, we show you how to implement a separate renderer for the spinner.

A component's UI class must extend the UIComponent class. That class defines over 40 abstract methods, so you will want to extend an existing class that implements them. You can choose from the classes shown in Figure 9–4.

Our UISpinner class will extend UIInput, which extends UIOutput and implements the EditableValueHolder interface. Our UITabbedPane will extend UICommand, which implements the ActionSource2 interface.

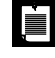

NOTE: The ActionSource2 interface was added in JSF1.2. An ActionSource has methods to manage action listeners. An ActionSource2 additionally manages actions. In JSF 1.1, the ActionSource interface handled both actions and action listeners.

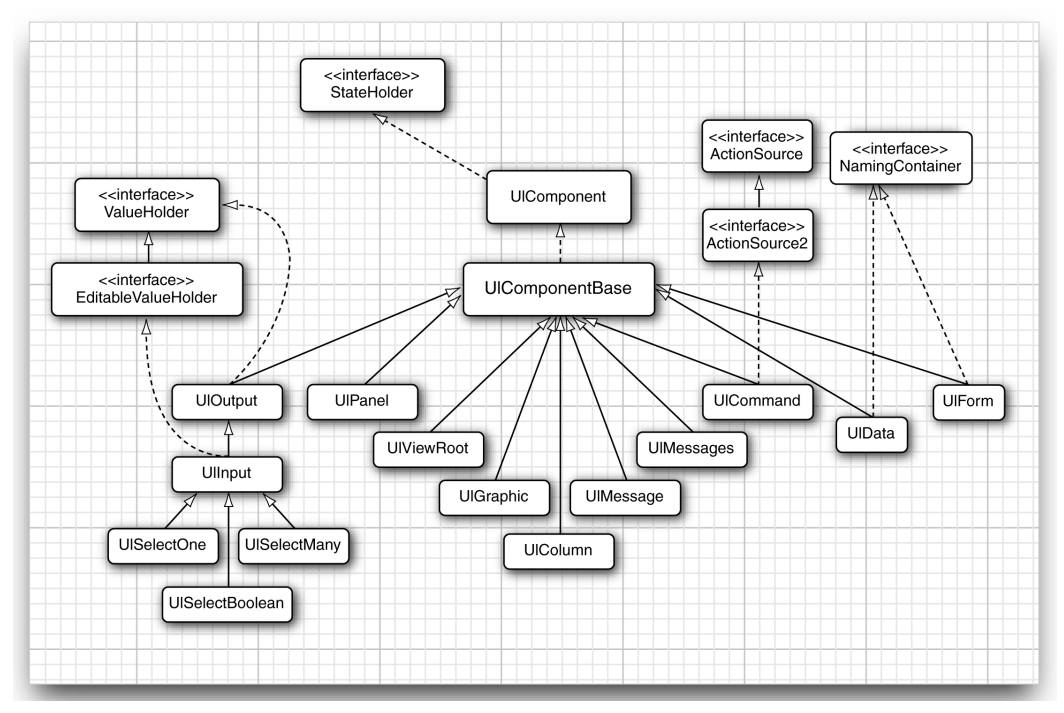

**Figure 9–4 JSF component hierarchy (not all classes are shown)**

#### *The Custom Component Developer's Toolbox*

When you implement custom components, you will become very familiar with a handful of JSF classes:

- javax.faces.component.UIComponent
- javax.faces.webapp.UIComponentELTag
- javax.faces.context.FacesContext
- javax.faces.application.Application
- javax.faces.context.ResponseWriter

UIComponent is an abstract class that defines what it means to be a component. Each component manages several important categories of data. These include:

- A list of *child components*. For example, the children of the h:panelGrid component are the components that are placed in the grid location. However, a component need not have any children.
- A map of *facet components*. Facets are similar to child components, but each facet has a key, not a position in a list. It is up to the component how

### **Classes for Implementing Custom Components 361**

to lay out its facets. For example, the h:dataTable component has header and footer facets.

- A map of *attributes*. This is a general-purpose map that you can use to store arbitrary key/value pairs.
- A map of *value expressions*. This is another general-purpose map that you can use to store arbitrary value expressions. For example, if a spinner tag has an attribute value="#{cardExpirationDate.month}", then the component stores a ValueExpression object for the given value expression under the key "value".
- A collection of *listeners*. This collection is maintained by the JSF framework.

When you define your own JSF components, you usually subclass one of the following three standard component classes:

- UICommand, if your component produces actions similar to a command button or link
- UIOutput, if your component displays a value but does not allow the user to edit it
- UIInput, if your component reads a value from the user (such as the spinner)

If you look at Figure 9–4, you will find that these three classes implement interfaces that specify these distinct responsibilities:

- ActionSource defines methods for managing action listeners.
- ActionSource2 defines methods for managing actions.

 $\langle \cdot \rangle$ 

- ValueHolder defines methods for managing a component value, a local value, and a converter.
- EditableValueHolder extends ValueHolder and adds methods for managing validators and value change listeners.

TIP: You often need to cast a generic UIComponent parameter to a subclass to access values, converters, and so on. Rather than casting to a specific class such as UISpinner, cast to an interface type, such as ValueHolder. That makes it easier to reuse your code.

The FacesContext class contains JSF-related request information. Among other things, you can access request parameters through FacesContext, get a reference to the Application object, get the current view root component, or get a reference to the response writer, which you use to encode markup.

The Application class keeps track of objects shared by a single application—for example, the set of supported locales, and available converters and validators. The Application class also serves as a factory, with factory methods for components, converters, and validators. In this chapter, we are mostly interested in using the Application class to create converters, and to obtain an expression factory for value and method expressions.

Nearly all custom components generate markup, so you will want to use the ResponseWriter class to ease that task. Response writers have methods for starting and ending HTML elements, and methods for writing element attributes.

We now return to the spinner implementation and view the spinner from a number of different perspectives. We start with every component's most basic tasks—generating markup and processing requests—and then turn to the more mundane issue of implementing the corresponding tag handler class.

### **Encoding: Generating Markup**

JSF components generate markup for their user interfaces. By default, the standard JSF components generate HTML. Components can do their own encoding, or they can delegate encoding to a separate renderer. The latter is the more elegant approach because it lets you plug in different renderers—for example to encode markup in something other than HTML. However, for simplicity, we will start out with a spinner that renders itself.

Components encode markup with three methods:

- encodeBegin()
- encodeChildren()
- encodeEnd()

The methods are called by JSF at the end of the life cycle, in the order in which they are listed above. JSF invokes encodeChildren only if a component returns true from its getRendersChildren method. By default, getRendersChildren returns false for most components.

For simple components, like our spinner, that do not have children, you do not need to implement encodeChildren. Since we do not need to worry what gets encoded before or after the children, we do all our encoding in encodeBegin.

The spinner generates HTML for a text field and two buttons; that HTML looks like this:

```
<input type="text" name="..." value="current value"/>
<input type="submit" name="..." value="<"/>
<input type="submit" name="..." value=">"/>
```
}

**Encoding: Generating Markup 363**

Here is how that HTML is encoded in UISpinner:

```
public class UISpinner extends UIInput {
    private static final String MORE = ".more";
    private static final String LESS = ".less";
    ...
    public void encodeBegin(FacesContext context) throws IOException {
       ResponseWriter writer = context.getResponseWriter();
      String clientId = getClientId(context); encodeInputField(writer, clientId);
       encodeDecrementButton(writer, clientId);
       encodeIncrementButton(writer, clientId);
    }
    private void encodeInputField(ResponseWriter writer, String clientId) 
          throws IOException {
       writer.startElement("input", this);
       writer.writeAttribute("name", clientId, "clientId");
      Object v = getValue();
      if (v := null) writer.writeAttribute("value", v.toString(), "value");
       Integer size = (Integer) getAttributes().get("size");
       if (size != null) writer.writeAttribute("size", size, "size");
       writer.endElement("input");
    }
    private void encodeDecrementButton(ResponseWriter writer, String clientId) 
          throws IOException {
       writer.startElement("input", this);
       writer.writeAttribute("type", "submit", null);
       writer.writeAttribute("name", clientId + LESS, null);
       writer.writeAttribute("value", "<", "value");
       writer.endElement("input");
    }
    private void encodeIncrementButton(ResponseWriter writer, String clientId) 
          throws IOException {
       writer.startElement("input", this);
 writer.writeAttribute("type", "submit", null);
 writer.writeAttribute("name", clientId + MORE, null);
 writer.writeAttribute("value", ">", "value");
       writer.endElement("input");
    }
 ...
```
The ResponseWriter class has convenience methods for writing markup. The start-Element and endElement methods produce the element delimiters. They keep track of child elements, so you do not have to worry about the distinction between <input .../> and <input ...>...</input>. The writeAttribute method writes an attribute name/value pair with the appropriate escape characters.

The last parameter of the startElement and writeAttribute methods is intended for tool support, but it is currently unused. You are supposed to pass the rendered component object or attribute name, or null if the output does not directly correspond to a component or attribute.

UISpinner.encodeBegin faces two challenges. First, it must get the current state of the spinner. The numerical value is easily obtained with the getValue method that the spinner inherits from UIInput. The size is retrieved from the component's attribute map, using the getAttributes method.

(As you will see in the section "Implementing Custom Component Tags" on page 372, the SpinnerTag class stores the tag's size attribute in the component's value expression map, and the get method of the map returned by getAttributes evaluates the value expression.)

Second, the encoding method needs to come up with names for the HTML elements the spinner encodes. It calls the getClientId method to obtain the client ID of the component, which is composed of the ID of the enclosing form and the ID of this component, such as \_id1:monthSpinner.

That identifier is created by the JSF implementation. The increment and decrement button names start with the client ID and end in .more and .less, respectively. Here is a complete example of the HTML generated by the spinner:

```
<input type="text" name="_id1:monthSpinner" value="1" size="3"/>
<input type="submit" name="_id1:monthSpinner.less" value="<"/>
<input type="submit" name="_id1:monthSpinner.more" value=">"/>
```
In the next section, we discuss how those names are used by the spinner's decode method.

#### $\overline{API}$

#### **javax.faces.component.UIComponent**

• void encodeBegin(FacesContext context) throws IOException

The method called in the Render Response phase of the JSF life cycle, only if the component's renderer type is null. This signifies that the component renders itself.

- String getClientId(FacesContext context) Returns the client ID for this component. The JSF framework creates the client ID from the ID of the enclosing form (or, more generally, the enclosing *naming container*) and the ID of this component.
- Map getAttributes()

Returns a mutable map of component attributes and properties. You use this method to view, add, update, or remove attributes from a component. You can also use this map to view or update properties. The map's get and put methods check whether the key matches a component property. If so, the property getter or setter is called.

As of JSF 1.2, the map also gets attributes that are defined by value expressions. If get is called with a name that is not a property or attribute but a key in the component's value expression map, then the value of the associated expression is returned.

NOTE: The spinner is a simple component with no children, so its encoding is rather basic. For a more complicated example, see how the tabbed pane renderer encodes markup. That renderer is shown in Listing 9–17 on page 419.

ji k

LÈI

NOTE: JSF invokes a component's encodeChildren method if the component returns true from getRendersChildren. Interestingly, it does not matter whether the component actually has children—as long as the component's getRenders-Children method returns true, JSF calls encodeChildren even if the component has no children.

## $\overline{AP|I}$

### **javax.faces.context.FacesContext**

• ResponseWriter getResponseWriter()

Returns a reference to the response writer. You can plug your own response writer into JSF if you want. By default, JSF uses a response writer that can write HTML tags.

#### **javax.faces.context.ResponseWriter**  $\overline{AP|I}$

• void startElement(String elementName, UIComponent component) Writes the start tag for the specified element. The component parameter lets tools associate a component and its markup. The 1.0 version of the JSF reference implementation ignores this attribute.

- void endElement(String elementName) Writes the end tag for the specified element.
- void writeAttribute(String attributeName, String attributeValue, String componentProperty)

Writes an attribute and its value. This method can only be called between calls to startElement() and endElement(). The componentProperty is the name of the component property that corresponds to the attribute. Its use is meant for tools. It is not supported by the 1.0 reference implementation.

### **Decoding: Processing Request Values**

To understand the decoding process, keep in mind how a web application works. The server sends an HTML form to the browser. The browser sends back a POST request that consists of name/value pairs. That POST request is the only data that the server can use to interpret the user's actions inside the browser.

If the user clicks the increment or decrement button, the ensuing POST request includes the names and values of *all* text fields, but only the name and value of the *clicked* button. For example, if the user clicks the month spinner's increment button in the application shown in Figure 9–1 on page 356, the following request parameters are transferred to the server from the browser:

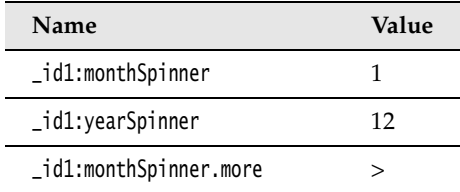

When our spinner decodes an HTTP request, it looks for the request parameter names that match its client ID and processes the associated values. The spinner's decode method is listed below.

```
public void decode(FacesContext context) {
   Map requestMap = context.getExternalContext().getRequestParameterMap();
   String clientId = getClientId(context);
   int increment;
  if (requestMap.containsKey(clientId + MORE)) increment = 1;
  else if (requestMap.containsKey(clientId + LESS)) increment = -1;
   else increment = 0;
   try {
       int submittedValue 
          = Integer.parseInt((String) requestMap.get(clientId));
```

```
 int newValue = getIncrementedValue(submittedValue, increment);
    setSubmittedValue("" + newValue);
    setValid(true);
 }
 catch(NumberFormatException ex) {
    // let the converter take care of bad input, but we still have 
    // to set the submitted value or the converter won't have 
    // any input to deal with
    setSubmittedValue((String) requestMap.get(clientId));
 }
```
}

custom-components-VM.fm Page 367 Monday, April 2, 2007 12:10 PM

The decode method looks at the request parameters to determine which of the spinner's buttons, if any, triggered the request. If a request parameter named *clientId*.less exists, where *clientId* is the client ID of the spinner we are decoding, then we know that the decrement button was activated. If the decode method finds a request parameter named *clientId*.more, then we know that the increment button was activated.

If neither parameter exists, we know that the request was not initiated by the spinner, so we set the increment to zero. We still need to update the value—the user might have typed a value into the text field and clicked the "Next" button.

Our naming convention works for multiple spinners in a page because each spinner is encoded with the spinner component's client ID, which is guaranteed to be unique. If you have multiple spinners in a single page, each spinner component decodes its own request.

Once the decode method determines that one of the spinner's buttons was clicked, it increments the spinner's value by 1 or  $-1$ , depending on which button the user activated. That incremented value is calculated by a private getIncrementedValue method:

```
private int getIncrementedValue(int submittedValue, int increment) {
    Integer minimum = (Integer) getAttributes().get("minimum");
    Integer maximum = (Integer) getAttributes().get("maximum");
    int newValue = submittedValue + increment;
    if ((minimum == null || newValue >= minimum.intValue()) &&
      (maximum == null || newValue <= maximum.intValue()) return newValue;
    else
       return submittedValue;
}
```
The getIncrementedValue method checks the value the user entered in the spinner against the spinner's minimum and maximum attributes. Those attributes are set by the spinner's tag handler class.

After it gets the incremented value, the decode method calls the spinner component's setSubmittedValue method. That method stores the submitted value in the component. Subsequently, in the JSF life cycle, that submitted value will be converted and validated by the JSF framework.

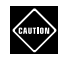

CAUTION: You must call setValid(true) after setting the submitted value. Otherwise, the input is not considered valid, and the current page is redisplayed.

#### $\overline{AP|I}$

• void decode(FacesContext context)

**javax.faces.component.UIComponent**

The method called by JSF at the beginning of the JSF life cycle—only if the component's renderer type is null, signifying that the component renders itself.

The decode method decodes request parameters. Typically, components transfer request parameter values to component properties or attributes. Components that fire action events queue them in this method.

#### $\mathbf{A}|\mathbf{P}|\mathbf{I}|$

#### **javax.faces.context.FacesContext**

ExternalContext getExternalContext()

Returns a reference to a context proxy. Typically, the real context is a servlet or portlet context. If you use the external context instead of using the real context directly, your applications can work with servlets and portlets.

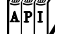

#### **javax.faces.context.ExternalContext**

• Map getRequestParameterMap()

Returns a map of request parameters. Custom components typically call this method in decode() to see if they were the component that triggered the request.

#### $\mathbf{A} \mathbf{P}$   $\mathbf{I}$

javax.faces.component.EditableValueHolder

• void setSubmittedValue(Object submittedValue) Sets a component's submitted value—input components have editable values, so UIInput implements the EditableValueHolder interface. The submitted value is the value the user entered, presumably in a web page. For

HTML-based applications, that value is always a string, but the method accepts an Object reference in deference to other display technologies.

• void setValid(boolean valid)

Custom components use this method to indicate their value's validity. If a component cannot convert its value, it sets the valid property to false.

#### *Using Converters*

The spinner component uses the standard JSF integer converter to convert strings to Integer objects, and vice versa. The UISpinner constructor simply calls setConverter, like this:

```
public class UISpinner extends UIInput {
```

```
 ...
   public UISpinner() {
      setConverter(new IntegerConverter()); // to convert the submitted value
      setRendererType(null); // this component renders itself
   }
```
The spinner's decode method traps invalid inputs in the NumberFormatException catch clause. However, instead of reporting the error, it sets the component's submitted value to the user input. Later on in the JSF life cycle, the standard integer converter will try to convert that value and will generate an appropriate error message for bad input.

Listing 9–1 contains the complete code for the UISpinner class.

#### Listing 9-1 spinner/src/java/com/corejsf/UISpinner.java

```
1. package com.corejsf;
2.
3. import java.io.IOException;
4. import java.util.Map;
5. import javax.faces.component.UIInput;
6. import javax.faces.context.FacesContext;
7. import javax.faces.context.ResponseWriter;
8. import javax.faces.convert.IntegerConverter;
9.
10. public class UISpinner extends UIInput {
11. private static final String MORE = ".more";
12. private static final String LESS = ".less";
13.
14. public UISpinner() {
15. setConverter(new IntegerConverter()); // to convert the submitted value
16. setRendererType(null); // this component renders itself
17. }
```
**ANDRO** 

 $\overline{\Leftrightarrow}$ 

 $\bigoplus$ 

### **370 Chapter 9** ■ **Custom Components, Converters, and Validators**

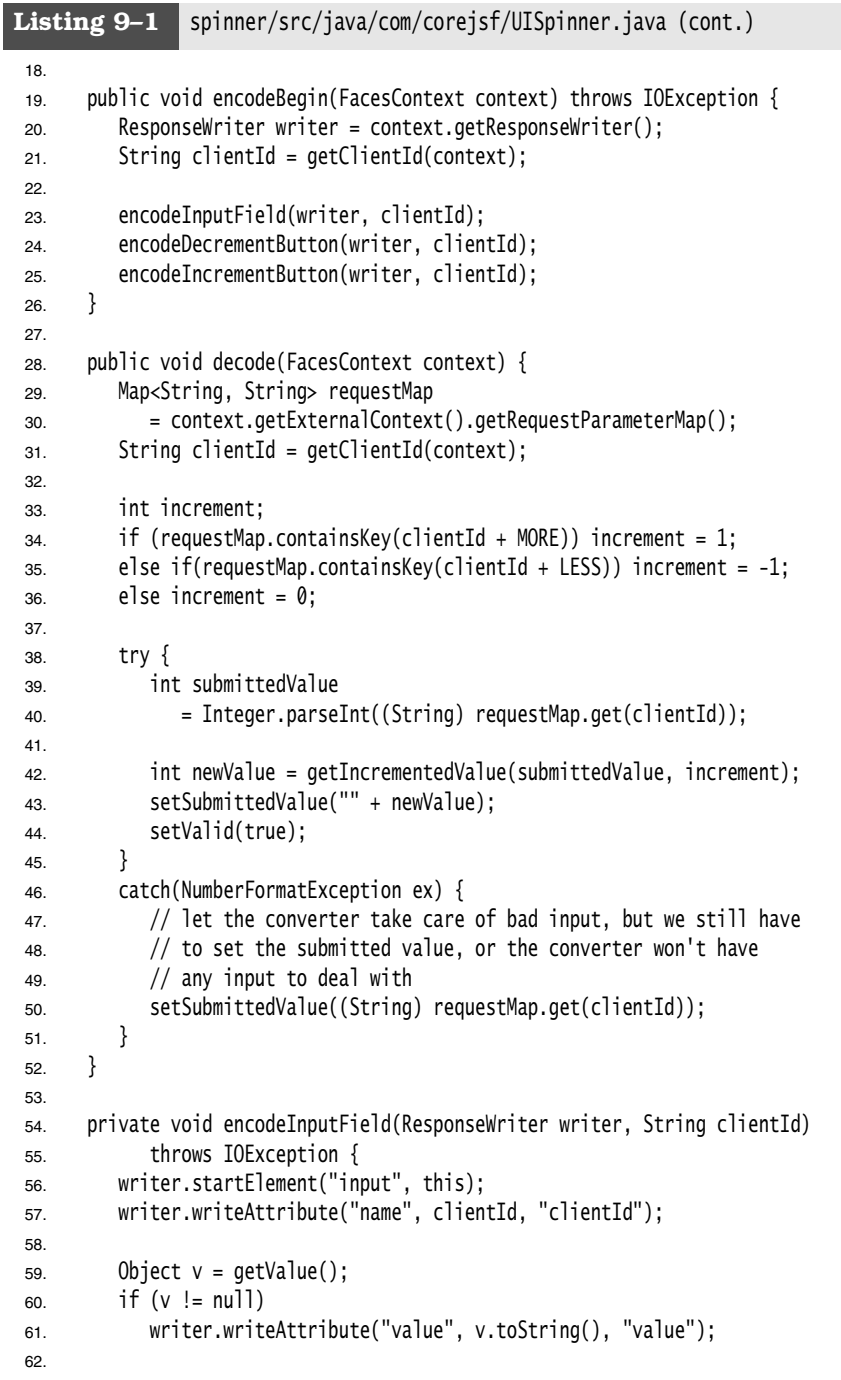

```
63. Integer size = (Integer)getAttributes().get("size");
 64. if(size != null)
 65. writer.writeAttribute("size", size, "size");
 66.
 67. writer.endElement("input");
 68. }
 69.
 70. private void encodeDecrementButton(ResponseWriter writer, String clientId) 
 71. throws IOException {
 72. writer.startElement("input", this);
 73. writer.writeAttribute("type", "submit", null);
 74. writer.writeAttribute("name", clientId + LESS, null);
 75. writer.writeAttribute("value", "<", "value");
 76. writer.endElement("input");
 77. }
 78. private void encodeIncrementButton(ResponseWriter writer, String clientId) 
 79. throws IOException {
 80. writer.startElement("input", this);
 81. writer.writeAttribute("type", "submit", null);
 82. writer.writeAttribute("name", clientId + MORE, null);
 83. writer.writeAttribute("value", ">", "value");
 84. writer.endElement("input");
 85. }
 86.
 87. private int getIncrementedValue(int submittedValue, int increment) {
 88. Integer minimum = (Integer) getAttributes().get("minimum");
 89. Integer maximum = (Integer) getAttributes().get("maximum");
 90. int newValue = submittedValue + increment;
 91.
 92. if ((minimum == null || newValue >= minimum.intValue()) &&
 93. (maximum == null || newValue <= maximum.intValue())94. return newValue;
 95. else
 96. return submittedValue;
 97. } 
 98. }
Listing 9-1 spinner/src/java/com/corejsf/UISpinner.java (cont.)
```
# $\begin{bmatrix} 1 \\ 1 \\ 1 \end{bmatrix}$

javax.faces.component.ValueHolder

• void setConverter(Converter converter) Input and output components both have values and, therefore, both implement the ValueHolder interface. Values must be converted, so the ValueHolder interface defines a method for setting the converter. Custom components use this method to associate themselves with standard or custom converters.

### **Implementing Custom Component Tags**

Now that you have seen how to implement the spinner component, there is one remaining chore: to supply a tag handler. The process is somewhat byzantine, and you may find it helpful to refer to Figure 9–5 as we discuss each step.

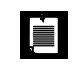

NOTE: Custom tags use the JavaServer Pages tag library mechanism. For more information on JSP custom tags, see Chapter 7 of the Java EE 5 tutorial at http://java.sun.com/javaee/5/docs/tutorial/doc/index.html.

### *The TLD File*

You need to produce a TLD (tag library descriptor) file that describes one or more tags and their attributes. Place that file into the WEB-INF directory. Listing 9–2 shows the TLD file that describes our spinner custom tag.

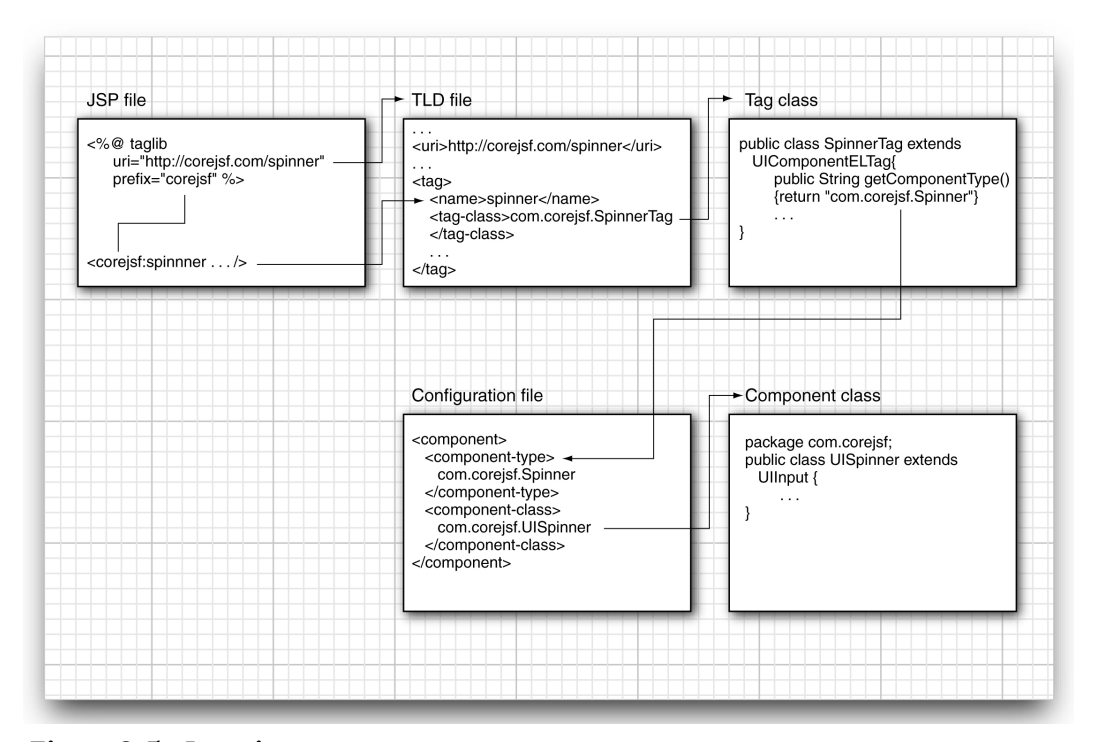

**Figure 9–5 Locating a custom component**

The purpose of the file is to specify the class name for the tag handler (com.corejsf.SpinnerTag) and the permitted attributes of the tag (in our case, id, rendered, minimum, maximum, size, and value).

Note the uri tag that identifies the tag library:

<uri>http://corejsf.com/spinner</uri>

This is the URI that you reference in a taglib directive of the JSF page, such as

<%@ taglib uri="http://corejsf.com/spinner" prefix="corejsf" %>

This taglib directive is the analog to the directives that define the standard f and h prefixes in every JSF page.

> NOTE: You can choose arbitrary names for the TLD files—only the .tld extension matters. The JSF implementation searches for TLD files in the following locations:

- The WEB-INF directory or one of its subdirectories
- The META-INF directory or any JAR file in the WEB-INF/lib directory

The latter is useful if you want to package your converters as reusable JAR files.

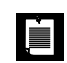

UE I

NOTE: In the following, we describe TLD files and tag handlers for JSF 1.2. The details are quite different for JSF 1.1. See page 383 for details.

Most attribute definitions in the TLD file contain a deferred-value child element, like this:

```
<attribute> 
    <description>The spinner minimum value</description>
    <name>minimum</name>
    <deferred-value>
       <type>int</type>
    </deferred-value> 
</attribute>
```
This syntax indicates that the attribute is defined by a value expression. The attribute value can be a constant string or a string that contains #{...} expressions. The type element specifies the Java type of the value expression. In our example, minimum is defined by a value expression of type int.

Some attributes are specified by method expressions instead of value expressions. For example, to define an action listener, you use the following tag:

```
<attribute>
   <name>actionListener</name>
   <deferred-method>
       <method-signature>
          void actionListener(javax.faces.event.ActionEvent)
       </method-signature>
    </deferred-method>
</attribute>
```
Generally, you want to allow value or method expressions for attributes. One exception is the id attribute that is defined as a *runtime expression value*—that is,

a JSP expression but not a JSF value expression.

```
<attribute> 
    <description>The client id of this component</description>
    <name>id</name>
    <rtexprvalue>true</rtexprvalue> 
</attribute>
```
#### Listing 9-2 spinner/web/WEB-INF/spinner.tld

1. <?xml version="1.0" encoding="UTF-8"?>

```
2. <taglib xmlns="http://java.sun.com/xml/ns/javaee"
```
- 3. xmlns:xsi="http://www.w3.org/2001/XMLSchema-instance"
- 4. xsi:schemaLocation="http://java.sun.com/xml/ns/javaee
- 5. http://java.sun.com/xml/ns/javaee/web-jsptaglibrary\_2\_1.xsd"
- 6. version="2.1">
- 7. <tlib-version>1.1</tlib-version>
- 8. <short-name>spinner</short-name>
- 9. <uri>http://corejsf.com/spinner</uri>
- 10.
- 11. <tag>
- 12. <name>spinner</name>
- 13. <tag-class>com.corejsf.SpinnerTag</tag-class>
- 14. <body-content>empty</body-content>
- 15. <attribute>
- 16. <description>A value binding that points to a bean property</description>
- 17. <name>binding</name>
- 18. <deferred-value>
- 19. <type>javax.faces.component.UIComponent</type>
- 20. </deferred-value>
- 21. </attribute>
- 22.
- 23. <attribute>
- 24. <description>The client id of this component</description>
- 25. <name>id</name>

 $\begin{picture}(20,20) \put(0,0){\line(1,0){155}} \put(15,0){\line(1,0){155}} \put(15,0){\line(1,0){155}} \put(15,0){\line(1,0){155}} \put(15,0){\line(1,0){155}} \put(15,0){\line(1,0){155}} \put(15,0){\line(1,0){155}} \put(15,0){\line(1,0){155}} \put(15,0){\line(1,0){155}} \put(15,0){\line(1,0){155}} \put(15,0){\line(1,0){155}} \$ 

 $\overline{\Leftrightarrow}$ 

 $\frac{\Theta}{\Theta}$ 

 $|\Phi$ 

# **Implementing Custom Component Tags 375**

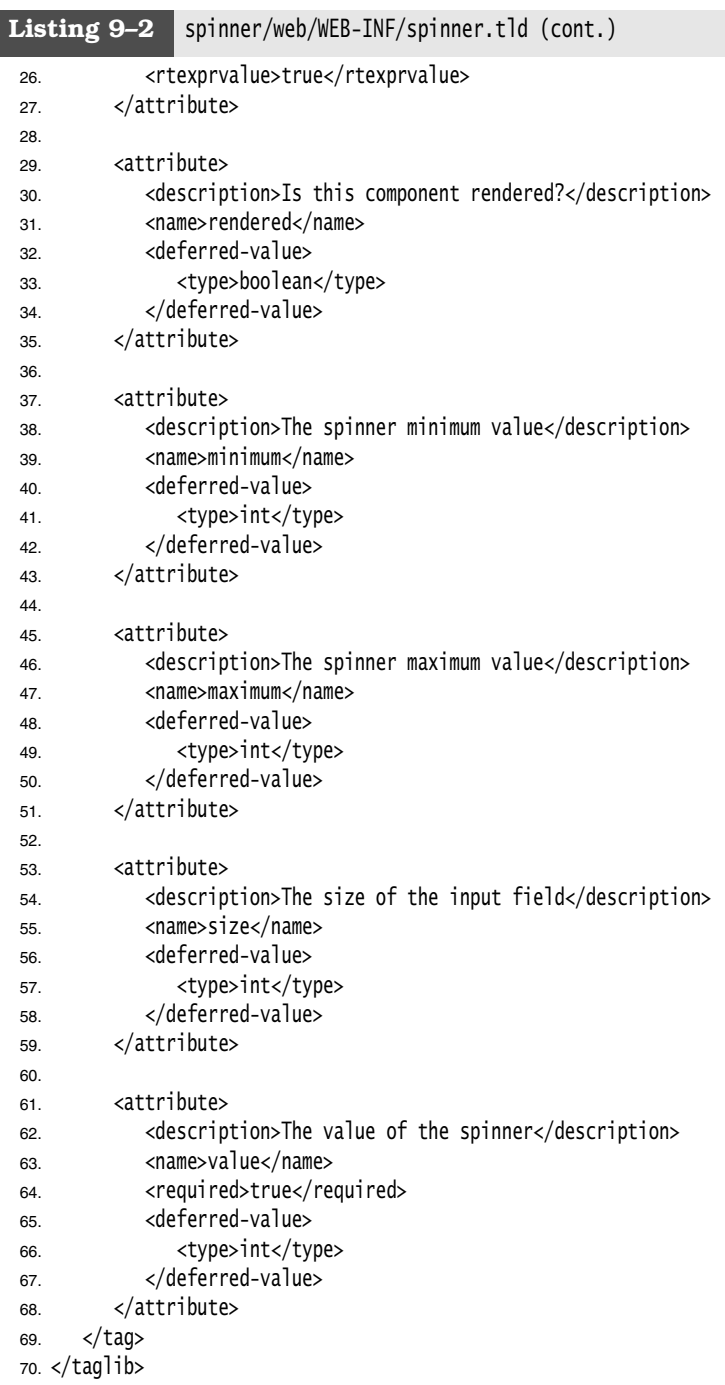

 $\bigoplus$ 

#### *The Tag Handler Class*

Together with the TLD file, you need to supply a *tag handler class* for each custom tag. For a component tag, the tag handler class should be a subclass of UIComponentELTag. As you will see later, the tag handlers for custom converters need to subclass ComponentELTag, and custom validator tag handlers need to subclass ValidatorELTag.

Component tag classes have five responsibilities:

- To identify a component type
- To identify a renderer type
- To provide setter methods for tag attributes
- To store tag attribute values in the tag's component
- To release resources

Now we look at the implementation of the SpinnerTag class:

```
public class SpinnerTag extends UIComponentELTag {
    private ValueExpression minimum; 
    private ValueExpression maximum; 
    private ValueExpression size;
    private ValueExpression value; 
 ...
}
```
The spinner tag class has an instance field for each attribute. The tag class should keep all attributes as ValueExpression objects.

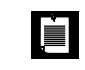

NOTE: The id, binding, and rendered attributes are handled by the UIComponentELTag superclass.

The SpinnerTag class identifies its component type as com.corejsf.Spinner and its renderer type as null. A null renderer type means that a component renders itself or nominates its own renderer.

```
public String getComponentType() { return "com.corejsf.Spinner"; }
public String getRendererType() { return null; }
```
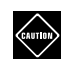

CAUTION: When the getRendererType method of the tag handler returns null, you must call setRendererType in the component constructor. If the component renders itself, call setRendererType(null).

SpinnerTag provides setter methods for the attributes it supports: minimum, maximum, value, and size, as follows:

```
public void setMinimum(ValueExpression newValue) { minimum = newValue; }
public void setMaximum(ValueExpression newValue) { maximum = newValue; }
public void setSize(ValueExpression newValue) { size = newValue; }
public void setValue(ValueExpression newValue) { value = newValue; }
```
When the tag is processed in the JSF page, the tag attribute value is converted to a ValueExpression object, and the setter method is called. Getter methods are not needed.

Tag handlers must override a setProperties method to copy tag attribute values to the component. The method name is somewhat of a misnomer because it usually sets component attributes or value expressions, not properties:

```
public void setProperties(UIComponent component) {
    // always call the superclass method
    super.setProperties(component);
    component.setValueExpression("size", size);
    component.setValueExpression("minimum", minimum);
    component.setValueExpression("maximum", maximum);
    component.setValueExpression("value", value);
}
```
Later, you can evaluate the value expression simply by using the attributes map. For example,

```
Integer minimum = (Integer) component.getAttributes().get("minimum");
```
The get method of the attributes map checks that the component has a value expression with the given key, and it evaluates it.

Finally, you need to define a release method that resets all instance fields to their defaults:

```
public void release() {
    // always call the superclass method
    super.release();
   minimum = null;maximum = null;size = null;value = null;}
```
This method is necessary because the JSF implementation may cache tag handler objects and reuse them for parsing tags. If a tag handler is reused, it should not have leftover settings from a previous tag.

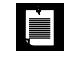

NOTE: Tag classes must call superclass methods when they override setProperties and release.

Listing 9–3 contains the complete code for the SpinnerTag tag handler.

```
Listing 9-3 | spinner/src/java/com/corejsf/SpinnerTag.java
 1. package com.corejsf;
 2.
 3. import javax.el.ValueExpression;
 4. import javax.faces.component.UIComponent;
 5. import javax.faces.webapp.UIComponentELTag;
 6.
 7. public class SpinnerTag extends UIComponentELTag {
 8. private ValueExpression minimum = null; 
 9. private ValueExpression maximum = null; 
 10. private ValueExpression size = null;
 11. private ValueExpression value = null;
 12. 
 13. public String getRendererType() { return null; }
14. public String getComponentType() { return "com.corejsf.Spinner"; }
 15.
 16. public void setMinimum(ValueExpression newValue) { minimum = newValue; }
17. public void setMaximum(ValueExpression newValue) { maximum = newValue; }
 18. public void setSize(ValueExpression newValue) { size = newValue; }
 19. public void setValue(ValueExpression newValue) { value = newValue; }
20.
21. public void setProperties(UIComponent component) {
22. // always call the superclass method
23. super.setProperties(component);
24. 
25. component.setValueExpression("size", size);
26. component.setValueExpression("minimum", minimum);
27. component.setValueExpression("maximum", maximum);
28. component.setValueExpression("value", value);
29. }
30. 
31. public void release() {
32. // always call the superclass method
33. super.release();
34.
35. minimum = null;36. maximum = null;37. size = null;38. value = null;39. }
40. }
```
### **Implementing Custom Component Tags 379**

 $\left[\widetilde{\mathbf{A}}\widetilde{\mathbf{P}}\right]\widetilde{\mathbf{I}}$ 

#### **javax.faces.webapp.UIComponentELTag JSF 1.2**

• void setProperties(UIComponent component) Transfers tag attribute values to component properties, attributes, or both. Custom components must call the superclass setProperties method to make sure that properties are set for the attributes UIComponentELTag supports: binding, id, and rendered.

• void release() Clears the state of this tag so that it can be reused.

#### $\left| \overline{A} \right| \overline{P} \left| \overline{I} \right|$ **javax.faces.component.UIComponent**

• void setValueExpression(String name, ValueExpression expr) **JSF 1.2** If the expression is a constant, without #{...} expressions, then it is evaluated and the (name, value) pair is put into the component's attribute map. Otherwise, the (name, expr) pair is put into the component's value expression map.

#### *The Spinner Application*

After a number of different perspectives of the spinner component, it is time to take a look at the spinner example in its entirety. This section lists the code for the spinner test application shown in Figure 9–1 on page 356. The directory structure is shown in Figure 9–6 and the code is shown in Listings 9–4 through 9–9.

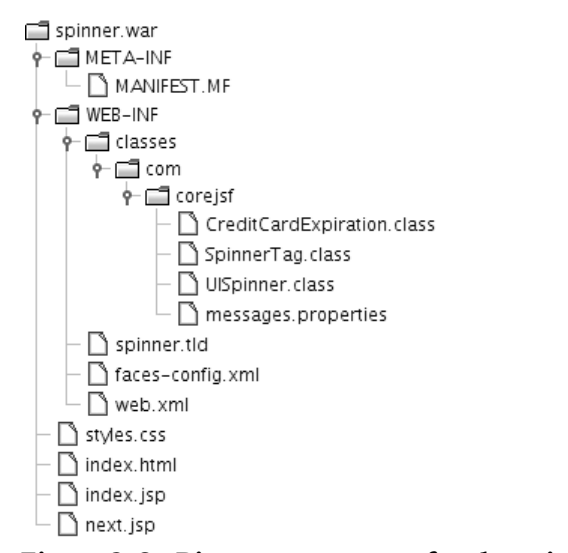

**Figure 9–6 Directory structure for the spinner example**

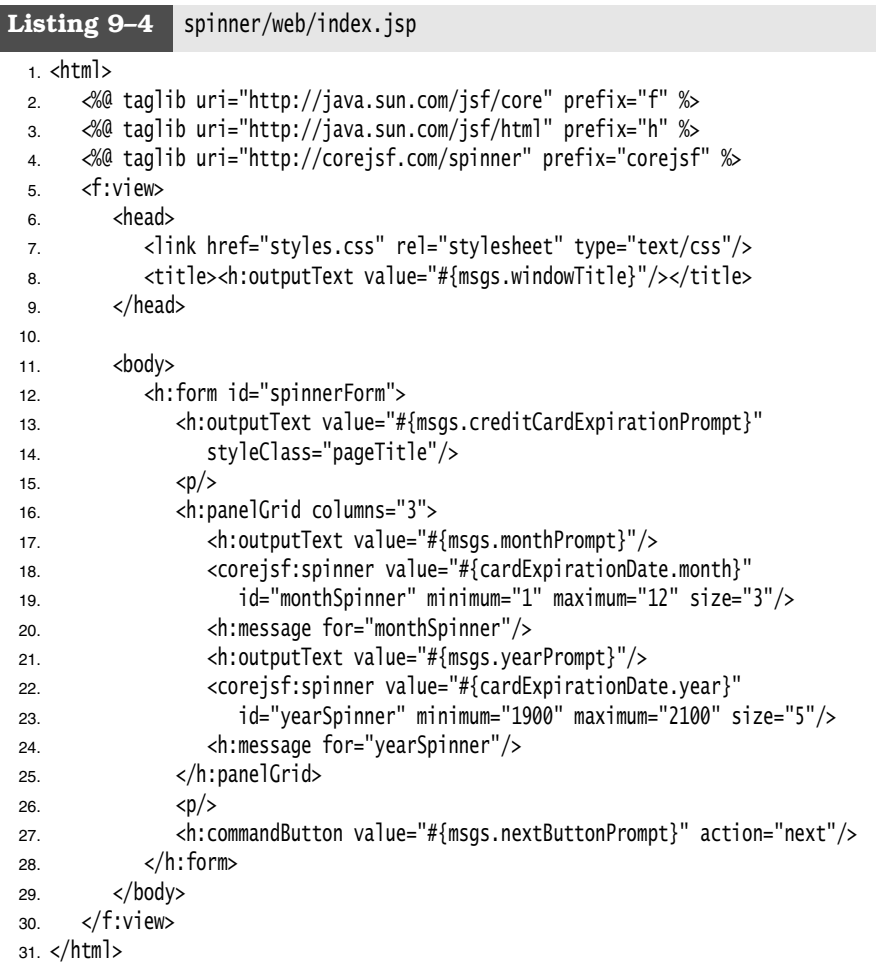

#### Listing 9-5 spinner/web/next.jsp

1. <html>

2. <%@ taglib uri="http://java.sun.com/jsf/core" prefix="f" %>

- 3. <%@ taglib uri="http://java.sun.com/jsf/html" prefix="h" %>
- 4.
- 5. <f:view>
- 6. <head>
- 7. <link href="styles.css" rel="stylesheet" type="text/css"/>
- 8. <title><h:outputText value="#{msgs.windowTitle}"/></title>
- 9. </head>

 $\bigoplus$ 

### **Implementing Custom Component Tags 381**

```
10. <body>
 11. <h:form>
 12. <h:outputText value="#{msgs.youEnteredPrompt}" styleClass="pageTitle"/>
 13. \langle p \rangle14. <h:outputText value="#{msgs.expirationDatePrompt}"/>
 15. <h:outputText value="#{cardExpirationDate.month}"/> /
 16. <h:outputText value="#{cardExpirationDate.year}"/>
 17. \langle D \rangle18. <h:commandButton value="Try again" action="again"/>
 19. </h:form>
 20. </body>
 21. \langle f: \text{view} \rangle22. </html>
Listing 9-5 spinner/web/next.jsp (cont.)
```
#### Listing 9-6 spinner/src/java/com/corejsf/CreditCardExpiration.java

```
1. package com.corejsf;
2.
3. public class CreditCardExpiration {
4. private int month = 1;
5. private int year = 2000;
6.
7. // PROPERTY: month
8. public int getMonth() { return month; }
9. public void setMonth(int newValue) { month = newValue; }
10.
11. // PROPERTY: year
12. public int getYear() { return year; }
13. public void setYear(int newValue) { year = newValue; }
14. }
```
#### Listing 9-7 | spinner/web/WEB-INF/faces-config.xml

```
1. <?xml version="1.0"?>
```
- 2. <faces-config xmlns="http://java.sun.com/xml/ns/javaee"
- 3. xmlns:xsi="http://www.w3.org/2001/XMLSchema-instance"
- 4. xsi:schemaLocation="http://java.sun.com/xml/ns/javaee
- 5. http://java.sun.com/xml/ns/javaee/web-facesconfig\_1\_2.xsd"
- 6. version="1.2">
- 7. <navigation-rule>
- 8. <from-view-id>/index.jsp</from-view-id>
- 9. <navigation-case>

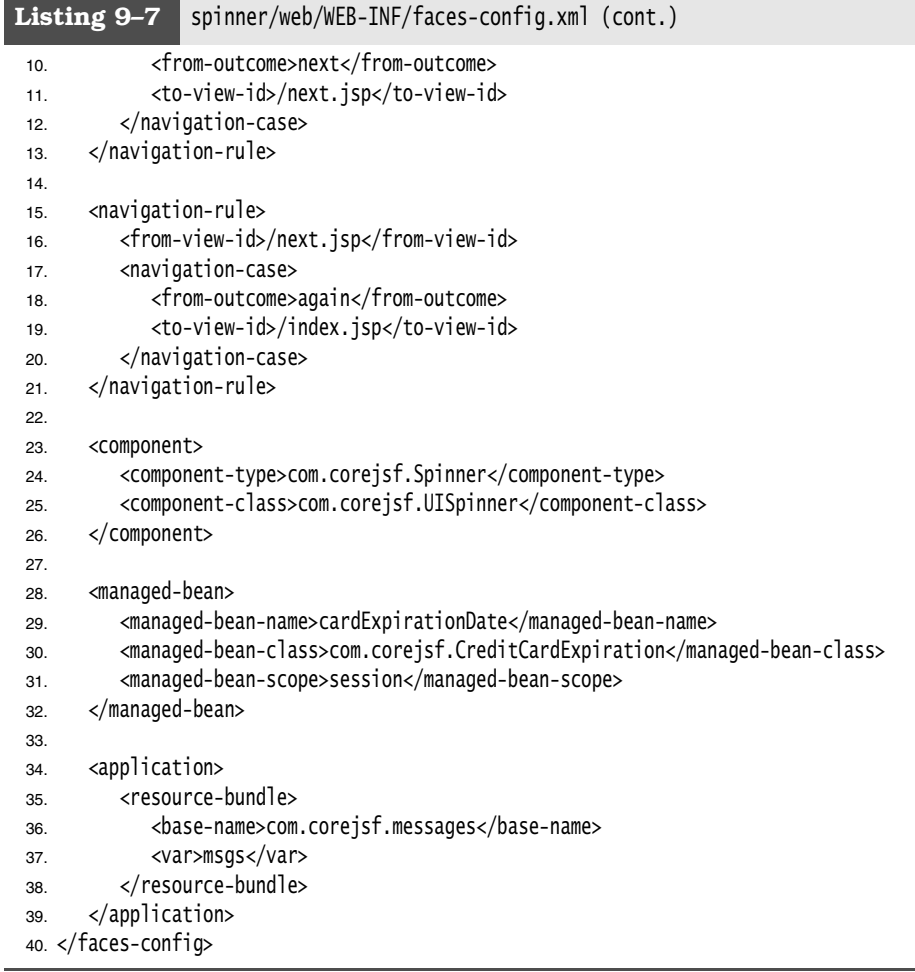

### Listing 9-8 spinner/src/java/com/corejsf/messages.properties

- 1. windowTitle=Spinner Test
- 2. creditCardExpirationPrompt=Please enter your credit card expiration date:

**I** 

- 3. monthPrompt=Month:
- 4. yearPrompt=Year:
- 5. nextButtonPrompt=Next
- 6. youEnteredPrompt=You entered:
- 7. expirationDatePrompt=Expiration Date
- 8. changes=Changes:

 $\bigoplus$ 

### **Implementing Custom Component Tags 383**

#### Listing 9-9 spinner/web/styles.css

```
1. body {
2. background: #eee;
3. }
4. .pageTitle {
5. font-size: 1.25em;
6. }
```
#### *Defining Tag Handlers in JSF 1.1*

In JSF 1.1, support for tag handlers was less elegant than in JSF 1.2. This section contains the details. Feel free to skip it if you do not have to write components that are backward compatible with JSF 1.1.

JSF 1.1 provides two separate tag superclasses, UIComponentTag and UIComponent-BodyTag. You extend the former if your component does not process its *body* (that is, the child tags and text between the start and end tag), and the latter if it does. Only four of the standard tags in JSF 1.1 extend UIComponentBodyTag: f:view, f:verbatim, h:commandLink, and h:outputLink. A spinner component does not process its body, so it would extend UIComponentTag.

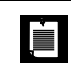

NOTE: A tag that implements UIComponentTag can *have* a body, provided that the tags inside the body know how to process themselves. For example, you can add an f:attribute child to a spinner.

Before JSF 1.2, TLD files used a DOCTYPE declaration instead of a schema declaration, like this:

```
<?xml version="1.0" encoding="ISO-8859-1" ?>
<!DOCTYPE taglib PUBLIC "-//Sun Microsystems, Inc.//DTD JSP Tag Library 1.2//EN" 
    "http://java.sun.com/dtd/web-jsptaglibrary_1_2.dtd">
<taglib>
    <tlib-version>0.03</tlib-version>
    <jsp-version>1.2</jsp-version>
    ...
</taglib>
```
More important, you cannot use any deferred-value or deferred-method child elements for attributes. Instead, the tag handler class gets passed the expression strings. It must convert them to objects of type ValueBinding or MethodBinding. These are the JSF 1.1 analogs of the ValueExpression and MethodExpression classes.

Thus, the tag handler class must define setters for strings, like this:

```
public class SpinnerTag extends UIComponentTag { 
   private String minimum;
   private String maximum;
 ... 
   public void setMinimum(String newValue) { minimum = newValue; } 
   public void setMaximum(String newValue) { maximum = newValue; } 
    ...
}
```
In the setProperties method, you check whether the string is in fact a value binding. If so, you convert it to an object of type ValueBinding, the precursor to the ValueExpression class. Otherwise, you convert the string to the appropriate type and set it as a component attribute.

This conversion is rather tedious, and it is useful to define a helper method, such as the following:

```
public void setInteger(UIComponent component, String name, String expr) {
   if (expr == null) return null;
   else if (UIComponentTag.isValueReference(expr)) {
       FacesContext context = FacesContext.getCurrentInstance();
       Application app = context.getApplication();
       ValueBinding binding = app.createValueBinding(expr);
       component.setValueBinding(name, binding);
   }
   else
       component.getAttributes().put(name, new Integer(expr)); 
}
```
ļÈ.

NOTE: The map returned by the UIComponent.getAttributes method is smart: It accesses component properties and attributes. For example, if you call the map's get method with an attribute whose name is "value", the getValue method is called. If the attribute name is "minimum", and there is no getMinimum method, the component's attribute map is queried for the entry with key "minimum".

You call the helper method in the setProperties method, like this:

```
public void setProperties(UIComponent component) {
   super.setProperties(component);
   setInteger(component, "minimum", minimum);
   setInteger(component, "maximum", maximum);
 ...
}
```
Our helper method assumes that the expression evaluates to an integer. You would need other helper methods setString, setBoolean, and so on, for other types.

Attributes that define method bindings—such as the four commonly used attributes in Table 9–1—require additional work. You create a MethodBinding object by calling the createMethodBinding method of the Application class. That method has two parameters: the method binding expression and an array of Class objects that describe the method's parameter types. For example, this code creates a method binding for a value change listener:

```
FacesContext context = FacesContext.getCurrentInstance();
Application app = context.getApplication();
Class[] paramTypes = new Class[] { ValueChangeListener.class };
MethodBinding mb = app.createMethodBinding(attributeValue, paramTypes);
```
You then store the MethodBinding object with the component:

((EditableValueHolder) component).setValueChangeListener(mb);

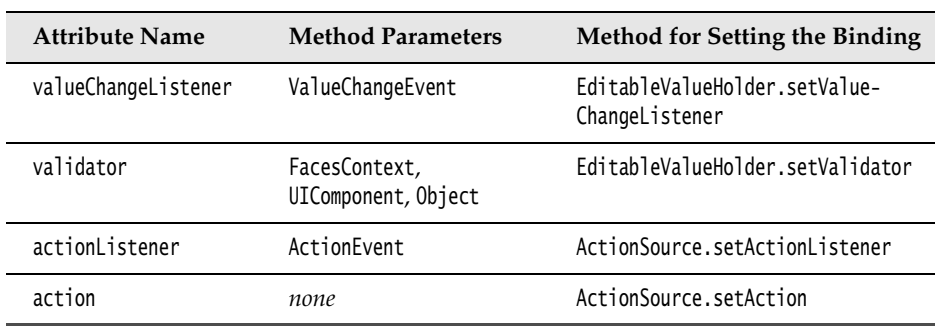

#### **Table 9–1 Method Binding Attributes**

Action listeners and validators follow exactly the same pattern. However, actions are slightly more complex. An action can be either a method binding or a fixed string, for example

```
<h:commandButton value="Login" action="#{loginController.verifyUser}"/>
```
or

```
<h:commandButton value="Login" action="login"/>
```
But the setAction method of the ActionSource interface requires a MethodBinding in all cases. If the action is a fixed string, you must construct a MethodBinding object whose getExpressionString method returns that string:

```
if (UIComponentTag.isValueReference(attributeValue)) 
    ((ActionSource) component).setMethodBinding(component, "action", attributeValue,
         new Class[] {}{});
else {
   FacesContext context = FacesContext.getCurrentInstance();
    Application app = context.getApplication();
```
}

}

#### **386 Chapter 9** ■ **Custom Components, Converters, and Validators**

```
MethodBinding mb = new ActionMethodBinding(attributeValue);
 component.getAttributes().put("action", mb);
```
Here, ActionMethodBinding is the following class (which you must supply in your code):

public class ActionMethodBinding extends MethodBinding implements Serializable { private String result;

```
 public ActionMethodBinding(String result) { this.result = result; } 
 public Object invoke(FacesContext context, Object params[]) { return result; }
 public String getExpressionString() { return result; }
 public Class getType(FacesContext context) { return String.class; }
```
Handling method expressions is much simpler in JSF 1.2 (see "Supporting Method Expressions" on page 396 for details).

#### $\overline{API}$ javax.faces.context.FacesContext

- static FacesContext getCurrentInstance() Returns a reference to the current FacesContext instance.
- Application getApplication() Returns the Application object associated with this web application.

NOTE: The following methods are all deprecated. You should only use them 具 to implement components that are backward compatible with JSF 1.1.

#### $\overline{AP|I}$

 $A$  $P$  $I$ 

#### **javax.faces.application.Application**

- ValueBinding createValueBinding(String valueBindingExpression) Creates a value binding and stores it in the application. The string must be a value binding expression of the form  $\frac{1}{r}$ ...}.
- MethodBinding createMethodBinding(String methodBindingExpression, Class[] arguments) Creates a method binding and stores it in the application. The methodBinding-Expression must be a method binding expression. The Class[] represents the types of the arguments passed to the method.

#### **javax.faces.component.UIComponent**

• void setValueBinding(String name, ValueBinding valueBinding) Stores a value binding by name in the component.

### $\overline{API}$

#### **javax.faces.webapp.UIComponentTag**

static boolean isValueReference(String expression) Returns true if expression starts with "#{" and ends with "}".

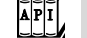

#### javax.faces.component.EditableValueHolder

- void setValueChangeListener(MethodBinding m) Sets a method binding for the value change listener of this component. The method must return void and is passed a ValueChangeEvent.
- void setValidator(MethodBinding m) Sets a method binding for the validator of this component. The method must return void and is passed a ValueChangeEvent.

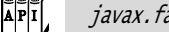

#### javax.faces.component.ActionSource

- void setActionListener(MethodBinding m) Sets a method binding for the action change listener of this component. The method must return void and is passed an ActionEvent.
- void setAction(MethodBinding m) Sets a method binding for the action of this component. The method can return an object of any type, and it has no parameters.

## **Revisiting the Spinner**

Next, we revisit the spinner listed in the previous section. That spinner has two serious drawbacks. First, the spinner component renders itself, so you could not, for example, attach a separate renderer to the spinner when you migrate your application to cell phones.

Second, the spinner requires a roundtrip to the server every time a user clicks the increment or decrement button. Nobody would implement an industrialstrength spinner with those deficiencies. Now we see how to address them.

While we are at it, we will also add another feature to the spinner—the ability to attach value change listeners.

#### *Using an External Renderer*

In the preceding example, the UISpinner class was in charge of its own rendering. However, most UI classes delegate rendering to a separate class. Using separate renderers is a good idea: It becomes easy to replace renderers, to adapt to a different UI toolkit, or simply to achieve different HTML effects.

In "Encoding JavaScript to Avoid Server Roundtrips" on page 404 we see how to use an alternative renderer that uses JavaScript to keep track of the spinner's value on the client.

Using an external renderer requires these steps:

- 1. Define an ID string for your renderer.
- 2. Declare the renderer in a JSF configuration file.
- 3. Modify your tag class to return the renderer's ID from the getRendererType method.
- 4. Implement the renderer class.

The identifier—in our case, com.corejsf.Spinner—must be defined in a JSF configuration file, like this:

```
<faces-config>
 ...
    <component>
       <component-type>com.corejsf.Spinner</component-type>
       <component-class>com.corejsf.UISpinner</component-class>
    </component>
    <render-kit>
       <renderer>
          <component-family>javax.faces.Input</component-family>
          <renderer-type>com.corejsf.Spinner</renderer-type>
          <renderer-class>com.corejsf.SpinnerRenderer</renderer-class>
       </renderer>
    </render-kit>
</faces-config>
```
The component-family element serves to overcome a historical problem. The names of the standard HTML tags are meant to indicate the component type and the renderer type. For example, an h:selectOneMenu is a UISelectOne component whose renderer has type javax.faces.Menu. That same renderer can also be used for the h:selectManyMenu tag. But the scheme did not work so well. The renderer for h:inputText writes an HTML input text field. That renderer will not work for h:outputText—you do not want to use a text field for output.

So, instead of identifying renderers by individual components, renderers are determined by the renderer type and the *component family*. Table 9–2 shows the component families of all standard component classes. In our case, we use the component family javax.faces.Input because UISpinner is a subclass of UIInput.

The getRendererType of your tag class needs to return the renderer ID.

```
public class SpinnerTag extends UIComponentTag {
    ...
    public String getComponentType() { return "com.corejsf.Spinner"; }
    public String getRendererType() { return "com.corejsf.Spinner"; }
    ...
}
```
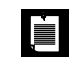

NOTE: Component IDs and renderer IDs have separate name spaces. It is okay to use the same string as a component ID and a renderer ID.

| <b>Component Class</b> | <b>Component Family</b>   |
|------------------------|---------------------------|
| <b>UTCommand</b>       | javax.faces.Command       |
| <b>UTData</b>          | javax.faces.Data          |
| UIForm                 | javax.faces.Form          |
| UIGraphic              | javax.faces.Graphic       |
| UIInput                | javax.faces.Input         |
| UIMessage              | javax.faces.Message       |
| <b>UIMessages</b>      | javax.faces.Messages      |
| UI0utput               | javax.faces.Output        |
| UIPane <sub>1</sub>    | javax.faces.Panel         |
| UISelectBoolean        | javax.faces.SelectBoolean |
| UISelectMany           | javax.faces.SelectMany    |
| UISelectOne            | javax.faces.SelectOne     |

**Table 9–2 Component Families of Standard Component Classes**

It is also a good idea to set the renderer type in the component constructor:

```
public class UISpinner extends UIInput {
    public UISpinner() {
       setConverter(new IntegerConverter()); // to convert the submitted value
       setRendererType("com.corejsf.Spinner"); // this component has a renderer
    }
}
```
Then the renderer type is properly set if a component is used programmatically, without the use of tags.

The final step is implementing the renderer itself. Renderers extend the javax.faces.render.Renderer class. That class has seven methods, four of which are familiar:

- void encodeBegin(FacesContext context, UIComponent component)
- void encodeChildren(FacesContext context, UIComponent component)
- void encodeEnd(FacesContext context, UIComponent component)
- void decode(FacesContext context, UIComponent component)

The renderer methods listed above are almost identical to their component counterparts except that the renderer methods take an additional argument: a reference to the component being rendered. To implement those methods for the spinner renderer, we move the component methods to the renderer and apply code changes to compensate for the fact that the renderer is passed a reference to the component. That is easy to do.

Here are the remaining renderer methods:

- Object getConvertedValue(FacesContext context, UIComponent component, Object submittedValue)
- boolean getRendersChildren()
- String convertClientId(FacesContext context, String clientId)

The getConvertedValue method converts a component's submitted value from a string to an object. The default implementation in the Renderer class returns the value.

The getRendersChildren method specifies whether a renderer is responsible for rendering its component's children. If that method returns true, JSF will call the renderer's encodeChildren method; if it returns false (the default behavior), the JSF implementation will not call that method and the children will be encoded separately.

The convertClientId method converts an ID string (such as \_id1:monthSpinner) so that it can be used on the client—some clients may place restrictions on IDs, such as disallowing special characters. However, the default implementation returns the ID string, unchanged.

If you have a component that renders itself, it is usually a simple task to move code from the component to the renderer. Listing 9–10 and Listing 9–11 show the code for the spinner component and the renderer, respectively.

# Listing 9-10 spinner2/src/java/com/corejsf/UISpinner.java

```
1. package com.corejsf;
2.
3. import javax.faces.component.UIInput;
4. import javax.faces.convert.IntegerConverter;
5.
6. public class UISpinner extends UIInput {
7. public UISpinner() {
8. setConverter(new IntegerConverter()); // to convert the submitted value
9. }
10. }
```
### Listing 9-11 spinner2/src/java/com/corejsf/SpinnerRenderer.java

```
1. package com.corejsf;
2.
3. import java.io.IOException;
4. import java.util.Map;
5. import javax.faces.component.UIComponent;
6. import javax.faces.component.EditableValueHolder;
7. import javax.faces.component.UIInput;
8. import javax.faces.context.FacesContext;
9. import javax.faces.context.ResponseWriter;
10. import javax.faces.convert.ConverterException;
11. import javax.faces.render.Renderer;
12.
13. public class SpinnerRenderer extends Renderer {
14. private static final String MORE = ".more";
15. private static final String LESS = ".less";
16.
17. public Object getConvertedValue(FacesContext context, UIComponent component,
18. Object submittedValue) throws ConverterException {
19. return com.corejsf.util.Renderers.getConvertedValue(context, component,
20. submittedValue);
21. }
22. 
23. public void encodeBegin(FacesContext context, UIComponent spinner) 
24. throws IOException {
25. ResponseWriter writer = context.getResponseWriter();
26. String clientId = spinner.getClientId(context);
27.
28. encodeInputField(spinner, writer, clientId);
29. encodeDecrementButton(spinner, writer, clientId);
30. encodeIncrementButton(spinner, writer, clientId);
31. }
```

```
32.
33. public void decode(FacesContext context, UIComponent component) {
34. EditableValueHolder spinner = (EditableValueHolder) component;
35. Map<String, String> requestMap 
36. = context.getExternalContext().getRequestParameterMap();
37. String clientId = component.getClientId(context);
38.
39. int increment;
40. if (requestMap.containsKey(clientId + MORE)) increment = 1;
41. else if (requestMap.containsKey(clientId + LESS)) increment = -1;
42. else increment = 0;
43.
44. try {
45. int submittedValue 
46. = Integer.parseInt((String) requestMap.get(clientId));
47.
48. int newValue = getIncrementedValue(component, submittedValue,
49. increment);
50. spinner.setSubmittedValue("" + newValue);
51. spinner.setValid(true);
52. }
53. catch(NumberFormatException ex) {
54. // let the converter take care of bad input, but we still have 
55. // to set the submitted value, or the converter won't have 
56. // any input to deal with
57. spinner.setSubmittedValue((String) requestMap.get(clientId));
58. }
59. }
60. 
61. private void encodeInputField(UIComponent spinner, ResponseWriter writer, 
62. String clientId) throws IOException {
63. writer.startElement("input", spinner);
64. writer.writeAttribute("name", clientId, "clientId");
65.
66. Object v = ((UIInput) spinner).getValue();
67. if(v := null)68. writer.writeAttribute("value", v.toString(), "value");
69.
70. Integer size = (Integer) spinner.getAttributes().get("size");
71. if(size != null)
72. writer.writeAttribute("size", size, "size");
73.
74. writer.endElement("input");
75. }
76.
Listing 9-11 spinner2/src/java/com/corejsf/SpinnerRenderer.java (cont.)
```
**Revisiting the Spinner 393**

```
77. private void encodeDecrementButton(UIComponent spinner, 
 78. ResponseWriter writer, String clientId) throws IOException {
 79. writer.startElement("input", spinner);
 80. writer.writeAttribute("type", "submit", null);
 81. writer.writeAttribute("name", clientId + LESS, null);
 82. writer.writeAttribute("value", "<", "value");
 83. writer.endElement("input");
 84. }
 85.
 86. private void encodeIncrementButton(UIComponent spinner, 
 87. ResponseWriter writer, String clientId) throws IOException {
 88. writer.startElement("input", spinner);
 89. writer.writeAttribute("type", "submit", null);
 90. writer.writeAttribute("name", clientId + MORE, null);
 91. writer.writeAttribute("value", ">", "value");
 92. writer.endElement("input");
 93. }
 94.
 95. private int getIncrementedValue(UIComponent spinner, int submittedValue,
 96. int increment) {
 97. Integer minimum = (Integer) spinner.getAttributes().get("minimum");
 98. Integer maximum = (Integer) spinner.getAttributes().get("maximum");
 99. int newValue = submittedValue + increment;
100.
101. if ((minimum == null || newValue >= minimum.intValue()) &&
102. (maximum == null || newValue \le maximum.intValue())103. return newValue;
104. else
105. return submittedValue;
106. }
107. }
Listing 9-11 spinner2/src/java/com/corejsf/SpinnerRenderer.java (cont.)
```
### *Calling Converters from External Renderers*

If you compare Listing 9–10 and Listing 9–11 with Listing 9–1, you will see that we moved most of the code from the original component class to a new renderer class.

However, there is a hitch. As you can see from Listing 9–10, the spinner handles conversions simply by invoking setConverter() in its constructor. Because the spinner is an input component, its superclass—UIInput—uses the specified converter during the Process Validations phase of the life cycle.

But when the spinner delegates to a renderer, it is the renderer's responsibility to convert the spinner's value by overriding Renderer.getConvertedValue(). So we must replicate the conversion code from UIInput in a custom renderer. We placed that code—which is required in all renderers that use a converter—in the static getConvertedValue method of the class com.corejsf.util.Renderers (see Listing 9–12 on page 398).

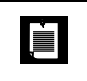

NOTE: The Renderers.getConvertedValue method shown in Listing 9–12 is a necessary evil because UIInput does not make its conversion code publicly available. That code resides in the protected UIInput.getConvertedValue method, which looks like this in the JSF 1.2 Reference Implementation:

```
// This code is from the javax.faces.component.UIInput class:
public void getConvertedValue(FacesContext context, Object newSubmittedValue) 
       throws ConverterException {
    Object newValue = newSubmittedValue;
    if (renderer != null) {
       newValue = renderer.getConvertedValue(context, this, newSubmittedValue);
   } else if (newSubmittedValue instanceof String) {
       Converter converter = getConverterWithType(context); // a private method
       if (converter != null) 
         newValue = converter.getAsObject(
            context, this, (String) newSubmittedValue);
    }
    return newValue;
}
```
The private getConverterWithType method looks up the appropriate converter for the component value.

Because UIInput's conversion code is buried in protected and private methods, it is not available for a renderer to reuse. Custom components that use converters must duplicate the code—see, for example, the implementation of com.sun.faces.renderkit.html\_basic.HtmlBasicInputRenderer in the reference implementation. Our com.corejsf.util.Renderers class provides the code for use in your own classes.

### *Supporting Value Change Listeners*

If your custom component is an input component, you can fire value change events to interested listeners. For example, in a calendar application, you may want to update another component whenever a month spinner value changes. Fortunately, it is easy to support value change listeners. The UIInput class automatically generates value change events whenever the input value has changed. Recall that there are two ways of attaching a value change listener. You can add one or more listeners with f:valueChangeListener, like this:

```
<corejsf:spinner ...>
    <f:valueChangeListener type="com.corejsf.SpinnerListener"/>
 ...
</corejsf:spinner>
```
Or you can use a valueChangeListener attribute:

```
<corejsf:spinner value="#{cardExpirationDate.month}" 
   id="monthSpinner" minimum="1" maximum="12" size="3"
   valueChangeListener="#{cardExpirationDate.changeListener}"/>
```
The first way doesn't require any effort on the part of the component implementor. The second way merely requires that your tag handler supports the valueChangeListener attribute. The attribute value is a method expression that requires special handling—the topic of the next section, "Supporting Method Expressions."

In the sample program, we demonstrate the value change listener by keeping a count of all value changes that we display on the form (see Figure 9–7).

```
public class CreditCardExpiration {
   private int changes = 0;
    // to demonstrate the value change listener
    public void changeListener(ValueChangeEvent e) {
       changes++;
    }
}
```
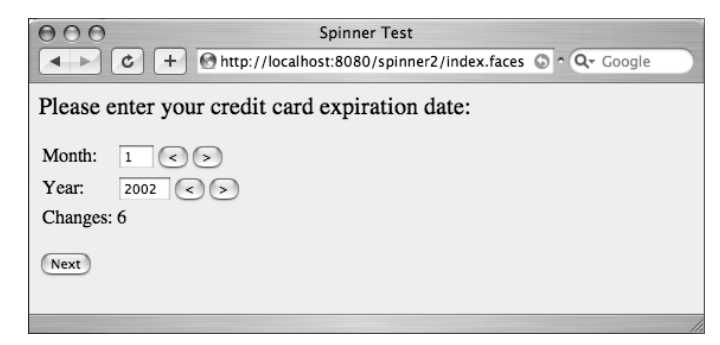

### **Figure 9–7 Counting the value changes**

### *Supporting Method Expressions*

Four commonly used attributes require method expressions (see Table 9–3). You declare them in the TLD file with deferred-method elements, such as the following:

```
<attribute> 
    <name>valueChangeListener</name>
    <deferred-method>
       <method-signature>
          void valueChange(javax.faces.event.ValueChangeEvent)
       </method-signature>
    </deferred-method>
</attribute>
```
In the tag handler class, you provide setters for MethodExpression objects.

```
public class SpinnerTag extends UIComponentELTag {
 ...
   private MethodExpression valueChangeListener = null;
   public void setValueChangeListener(MethodExpression newValue) { 
       valueChangeListener = newValue; 
    }
    ...
}
```
### **Table 9–3 Processing Method Expressions**

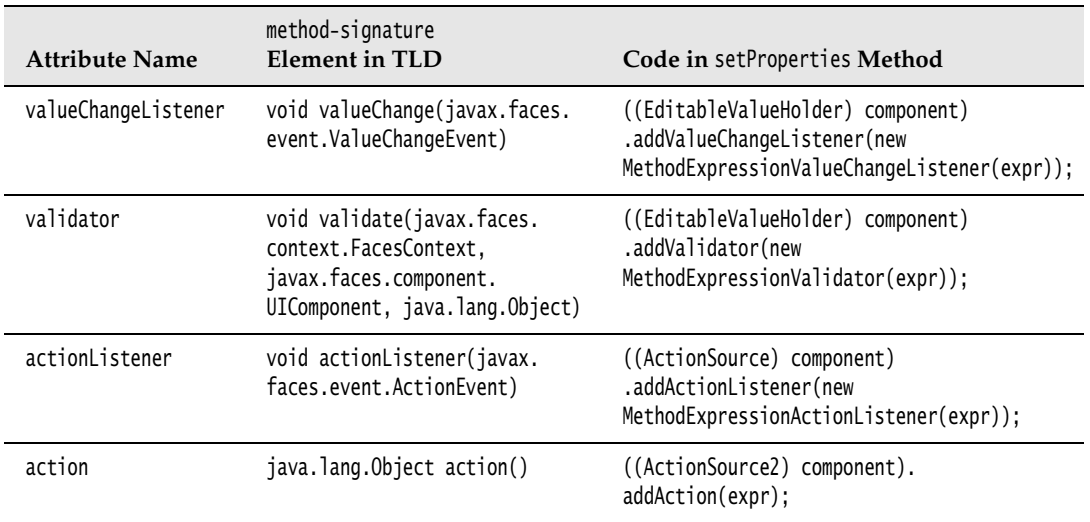

In the setProperties method of the tag handler, you convert the MethodExpression object to an appropriate listener object and add it to the component:

```
public void setProperties(UIComponent component) {
    super.setProperties(component);
 ...
    if (valueChangeListener != null)
       ((EditableValueHolder) component).addValueChangeListener(
             new MethodExpressionValueChangeListener(valueChangeListener));
}
```
Table 9–3 shows how to handle the other method attributes.

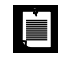

NOTE: The action attribute value can be either a method expression or a constant. In the latter case, a method is created that always returns the constant value.

## *The Sample Application*

Figure 9–8 shows the directory structure of the sample application. As in the first example, we rely on the core JSF Renderers convenience class that contains the code for invoking the converter.

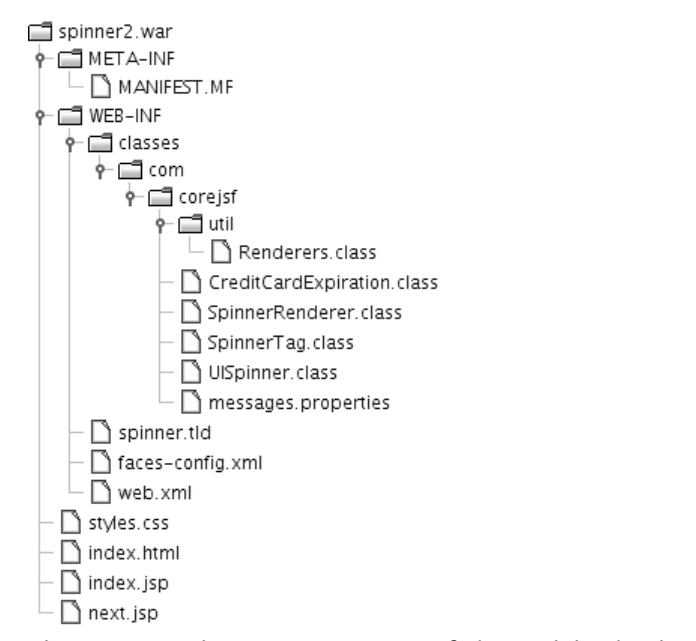

**Figure 9–8 Directory structure of the revisited spinner example**

(The Renderers class also contains a getSelectedItems method that we need later in this chapter—ignore it for now.) Listing 9–13 contains the revised SpinnerTag class, and Listing 9–14 shows the faces-config.xml file.

```
Listing 9-12 spinner2/src/java/com/corejsf/util/Renderers.java
 1. package com.corejsf.util;
 2.
 3. import java.util.ArrayList;
 4. import java.util.Arrays;
 5. import java.util.Collection;
 6. import java.util.List;
 7. import java.util.Map;
 8.
 9. import javax.el.ValueExpression;
 10. import javax.faces.application.Application;
 11. import javax.faces.component.UIComponent;
 12. import javax.faces.component.UIForm;
 13. import javax.faces.component.UISelectItem;
 14. import javax.faces.component.UISelectItems;
 15. import javax.faces.component.ValueHolder;
 16. import javax.faces.context.FacesContext;
 17. import javax.faces.convert.Converter;
 18. import javax.faces.convert.ConverterException;
 19. import javax.faces.model.SelectItem;
 20.
 21. public class Renderers {
 22. public static Object getConvertedValue(FacesContext context,
 23. UIComponent component, Object submittedValue)
 24. throws ConverterException {
 25. if (submittedValue instanceof String) {
 26. Converter converter = getConverter(context, component);
 27. if (converter != null) {
 28. return converter.getAsObject(context, component,
 29. (String) submittedValue);
 30. }
 31. }
 32. return submittedValue;
 33. }
 34.
 35. public static Converter getConverter(FacesContext context,
 36. UIComponent component) {
 37. if (!(component instanceof ValueHolder)) return null;
 38. ValueHolder holder = (ValueHolder) component;
 39.
```

```
40. Converter converter = holder.getConverter();
41. if (converter != null)
42. return converter;
 43.
 44. ValueExpression expr = component.getValueExpression("value");
 45. if (expr == null) return null;
46.
47. Class targetType = expr.getType(context.getELContext());
48. if (targetType == null) return null;
 49. // Version 1.0 of the reference implementation will not apply a converter
50. // if the target type is String or Object, but that is a bug.
51.
52. Application app = context.getApplication();
53. return app.createConverter(targetType);
54. }
 55.
56. public static String getFormId(FacesContext context, UIComponent component) {
57. UIComponent parent = component;
58. while (!(parent instanceof UIForm))
59. parent = parent.getParent();
60. return parent.getClientId(context);
61. }
62.
63. @SuppressWarnings("unchecked")
64. public static List<SelectItem> getSelectItems(UIComponent component) {
65. ArrayList<SelectItem> list = new ArrayList<SelectItem>();
66. for (UIComponent child : component.getChildren()) {
67. if (child instanceof UISelectItem) {
 68. Object value = ((UISelectItem) child).getValue();
69. if (value == null)70. UISelectItem item = (UISelectItem) child;
71. list.add(new SelectItem(item.getItemValue(),
72. item.getItemLabel(), 
 73. item.getItemDescription(), 
 74. item.isItemDisabled()));
 75. } else if (value instanceof SelectItem) {
 76. list.add((SelectItem) value);
 77. }
 78. } else if (child instanceof UISelectItems) {
 79. Object value = ((UISelectItems) child).getValue();
 80. if (value instanceof SelectItem)
 81. list.add((SelectItem) value);
82. else if (value instanceof SelectItem[])
83. list.addAll(Arrays.asList((SelectItem[]) value));
Listing 9-12 spinner2/src/java/com/corejsf/util/Renderers.java (cont.)
```
### 84. else if (value instanceof Collection) 85. list.addAll((Collection<SelectItem>) value); // unavoidable 86. // warning 87. else if (value instanceof Map) { 88. for (Map.Entry<?, ?> entry : ((Map<?, ?>) value).entrySet()) 89. list.add(new SelectItem(entry.getKey(), 90. "" + entry.getValue())); 91. } 92. } 93. } 94. return list; 95. } 96. } Listing 9-12 spinner2/src/java/com/corejsf/util/Renderers.java (cont.)

### Listing 9-13 spinner2/src/java/com/corejsf/SpinnerTag.java

```
1. package com.corejsf;
```
- 2.
- 3. import javax.el.MethodExpression;
- 4. import javax.el.ValueExpression;
- 5. import javax.faces.component.EditableValueHolder;
- 6. import javax.faces.component.UIComponent;
- 7. import javax.faces.event.MethodExpressionValueChangeListener;
- 8. import javax.faces.webapp.UIComponentELTag;
- 9.

10. public class SpinnerTag extends UIComponentELTag {

- 11. private ValueExpression minimum = null;
- 12. private ValueExpression maximum = null;
- 13. private ValueExpression size = null;
- 14. private ValueExpression value = null;
- 15. private MethodExpression valueChangeListener = null;

```
16.
```
19.

```
17. public String getRendererType() { return "com.corejsf.Spinner"; }
```
18. public String getComponentType() { return "com.corejsf.Spinner"; }

```
20. public void setMinimum(ValueExpression newValue) { minimum = newValue; }
21. public void setMaximum(ValueExpression newValue) { maximum = newValue; }
22. public void setSize(ValueExpression newValue) { size = newValue; }
```

```
23. public void setValue(ValueExpression newValue) { value = newValue; }
```
24. public void setValueChangeListener(MethodExpression newValue) { 25. valueChangeListener = newValue;

26. }

27.

# Listing 9-13 spinner2/src/java/com/corejsf/SpinnerTag.java (cont.)

```
28. public void setProperties(UIComponent component) {
29. // always call the superclass method
30. super.setProperties(component);
31. 
32. component.setValueExpression("size", size);
33. component.setValueExpression("minimum", minimum);
34. component.setValueExpression("maximum", maximum);
35. component.setValueExpression("value", value);
36. if (valueChangeListener != null)
37. ((EditableValueHolder) component).addValueChangeListener(
38. new MethodExpressionValueChangeListener(valueChangeListener));
39. }
40. 
41. public void release() {
42. // always call the superclass method
43. super.release();
44.
45. minimum = null;46. maximum = null;47. size = null;48. value = null;49. valueChangeListener = null;
50. }
51. }
```
### Listing 9-14 spinner2/web/WEB-INF/faces-config.xml

1. <?xml version="1.0"?>

```
2.
3. <faces-config xmlns="http://java.sun.com/xml/ns/javaee"
```

```
4. xmlns:xsi="http://www.w3.org/2001/XMLSchema-instance"
```
- 5. xsi:schemaLocation="http://java.sun.com/xml/ns/javaee
- 6. http://java.sun.com/xml/ns/javaee/web-facesconfig\_1\_2.xsd"
- 7. version="1.2">

```
8.
```

```
9. <navigation-rule>
```
- 10. <from-view-id>/index.jsp</from-view-id>
- 11. <navigation-case>
- 12. <from-outcome>next</from-outcome>
- 13. <to-view-id>/next.jsp</to-view-id>
- 14. </navigation-case>
- 15. </navigation-rule>

```
16.
```
 $\blacklozenge$ 

# **402 Chapter 9** ■ **Custom Components, Converters, and Validators**

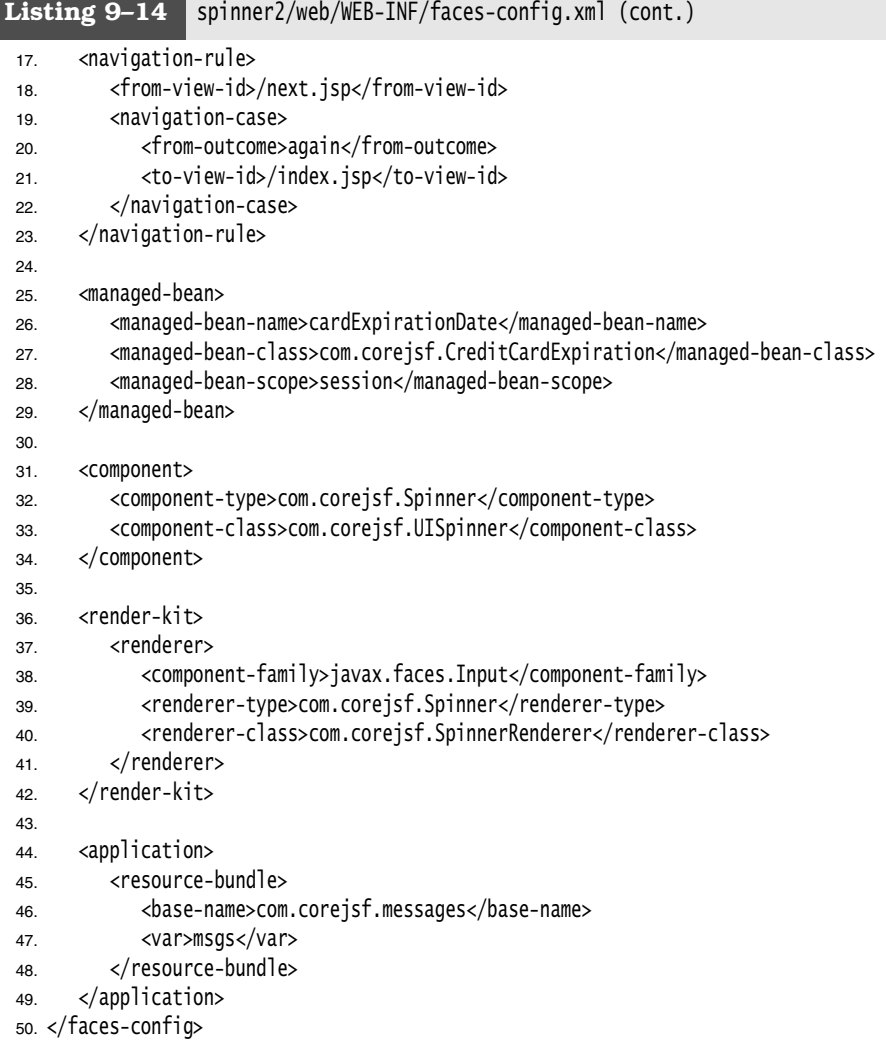

### $\left[\begin{matrix} \mathbf{w} \\ \mathbf{P} \end{matrix}\right]$ javax.faces.component.EditableValueHolder

- void addValueChangeListener(ValueChangeListener listener) **JSF 1.2** Adds a value change listener to this component.
- void addValidator(Validator val) **JSF 1.2** Adds a validator to this component.

# $\overline{API}$

### javax.faces.component.ActionSource

• void addActionListener(ActionListener listener) **JSF 1.2** Adds an action listener to this component.

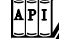

 $\overline{AP|I}$ 

### javax.faces.component.ActionSource2 **JSF 1.2**

• void addAction(MethodExpression m) Adds an action to this component. The method has return type String and no parameters.

### **javax.faces.event.MethodExpressionValueChangeListener JSF 1.2**

• MethodExpressionValueChangeListener(MethodExpression m) Constructs a value change listener from a method expression. The method must return void and is passed a ValueChangeEvent.

### $\overline{AP|I}$ **javax.faces.validator.MethodExpressionValidator JSF 1.2**

### • MethodExpressionValidator(MethodExpression m)

Constructs a validator from a method expression. The method must return void and is passed a FacesContext, a UIComponent, and an Object.

# $\overline{\mathbf{A}}\overline{\mathbf{P}}$  $\overline{\mathbf{I}}$

### **javax.faces.event.MethodExpressionActionListener JSF 1.2**

• MethodExpressionActionListener(MethodExpression m) Constructs an action listener from a method expression. The method must return void and is passed an ActionEvent.

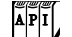

### **javax.faces.event.ValueChangeEvent**

- Object getOldValue() Returns the component's old value.
- Object getNewValue() Returns the component's new value.

### $\left[\begin{matrix} 1 \\ 1 \\ 1 \end{matrix}\right]$ javax.faces.component.ValueHolder

### Converter getConverter()

Returns the converter associated with a component. The ValueHolder interface is implemented by input and output components.

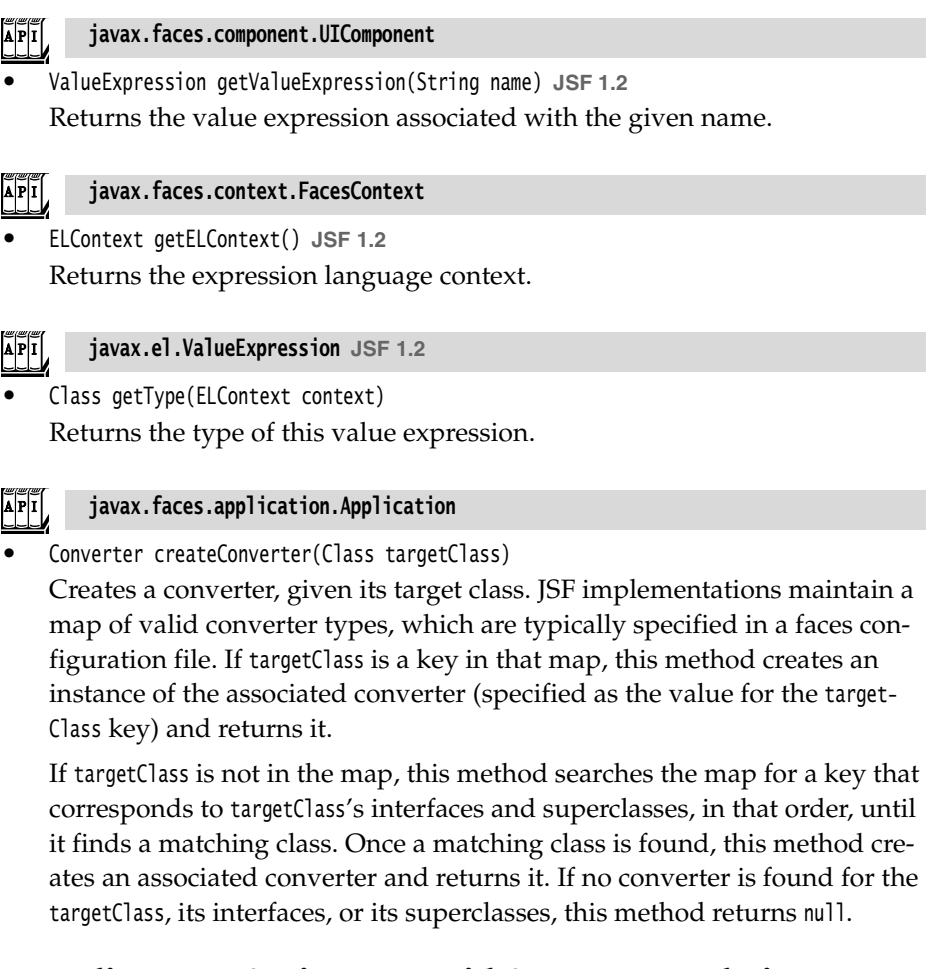

# **Encoding JavaScript to Avoid Server Roundtrips**

The spinner component performs a roundtrip to the server every time you click one of its buttons. That roundtrip updates the spinner's value on the server. Those roundtrips can take a severe bite out of the spinner's performance, so in almost all circumstances, it is better to store the spinner's value on the client and update the component's value only when the form in which the spinner resides is submitted. We can do that with JavaScript that looks like this:

```
<input type="text" name="_id1:monthSpinner" value="0"/>
```

```
<script language="JavaScript">
   document.forms['_id1']['_id1:monthSpinner'].spin = function (increment) {
```

```
var v = parseInt(this.value) + increment; if (isNaN(v)) return;
       if ('min' in this && v < this.min) return;
       if ('max' in this && v > this.max) return;
         this.value = v;
    };
    document.forms['_id1']['_id1:monthSpinner'].min = 0;
</script>
<input type="button" value="<"
       onclick="document.forms['_id1']['_id1:monthSpinner'].spin(-1);"/>
<input type="button" value=">"
       onclick="document.forms['_id1']['_id1:monthSpinner'].spin(1);"/>
```
When you write JavaScript code that accesses fields in a form, you need to have access to the form ID, such as '\_id1' in the expression

```
document.forms['_id1']['_id1:monthSpinner']
```
The second array index is the client ID of the component.

Obtaining the form ID is a common task, and we added a convenience method to the com.corejsf.util.Renderers class for this purpose:

```
public static String getFormId(FacesContext context, UIComponent component) {
    UIComponent parent = component;
   while (!(parent instanceof UIForm)) parent = parent.getParent();
    return parent.getClientId(context); 
}
```
We will not go into the details of JavaScript programming here, but note that we are a bit paranoid about injecting global JavaScript functions into an unknown page. We do not want to risk name conflicts. Fortunately, JavaScript is a well-designed language with a flexible object model. Rather than writing a global spin function, we define spin to be a method of the text field object.

JavaScript lets you enhance the capabilities of objects on-the-fly by adding methods and fields. We use the same approach with the minimum and maximum values of the spinner, adding min and max fields if they are required.

The spinner renderer that encodes the preceding JavaScript is shown in Listing 9–15.

Note that the UISpinner component is completely unaffected by this change. Only the renderer has been updated, thus demonstrating the power of pluggable renderers.

Listing 9-15 spinner-js/src/java/com/corejsf/JSSpinnerRenderer.java

```
1. package com.corejsf;
2.
3. import java.io.IOException;
4. import java.text.MessageFormat;
5. import java.util.Map;
6. import javax.faces.component.EditableValueHolder;
7. import javax.faces.component.UIComponent;
8. import javax.faces.component.UIInput;
9. import javax.faces.context.FacesContext;
10. import javax.faces.context.ResponseWriter;
11. import javax.faces.convert.ConverterException;
12. import javax.faces.render.Renderer;
13.
14. public class JSSpinnerRenderer extends Renderer {
15. public Object getConvertedValue(FacesContext context, UIComponent component,
16. Object submittedValue) throws ConverterException {
17. return com.corejsf.util.Renderers.getConvertedValue(context, component,
18. submittedValue);
19. }
20. 
21. public void encodeBegin(FacesContext context, UIComponent component) 
22. throws IOException {
23. ResponseWriter writer = context.getResponseWriter();
24. String clientId = component.getClientId(context);
25. String formId = com.corejsf.util.Renderers.getFormId(context, component);
26. 
27. UIInput spinner = (UIInput)component;
28. Integer min = (Integer) component.getAttributes().get("minimum");
29. Integer max = (Integer) component.getAttributes().get("maximum");
30. Integer size = (Integer) component.getAttributes().get("size");
31. 
32. writer.startElement("input", spinner);
33. writer.writeAttribute("type", "text", null);
34. writer.writeAttribute("name", clientId , null);
35. writer.writeAttribute("value", spinner.getValue().toString(), "value");
36. if (size != null) 
37. writer.writeAttribute("size", size , null);
38. writer.endElement("input");
39.
40. writer.write(MessageFormat.format(
41. "<script language=\"JavaScript\">"
42. + "document.forms[''{0}''][''{1}''].spin = function (increment) '{'"
43. + "var v = parseInt(this.value) + increment;"
44. + "if (isNaN(v)) return;"
```
### **Encoding JavaScript to Avoid Server Roundtrips 407**

```
46. + "if (\"max\" in this && v > this.max) return;"
 47. + "this.value = V;"
 48. + "};",
 49. new Object[] { formId, clientId } ));
 50.
 51. if (min != null) {
 52. writer.write(MessageFormat.format(
 53. "document.forms[''{0}''][''{1}''].min = {2};",
 54. new Object[] { formId, clientId, min }));
 55. }
 56. if (max != null) {
 57. writer.write(MessageFormat.format(
 58. "document.forms[''{0}''][''{1}''].max = {2};",
 59. new Object[] { formId, clientId, max }));
 60. }
 61. writer.write("</script>");
 62.
 63. writer.startElement("input", spinner);
 64. writer.writeAttribute("type", "button", null);
 65. writer.writeAttribute("value", "<", null);
 66. writer.writeAttribute("onclick", 
 67. MessageFormat.format(
 68. "document.forms[''{0}''][''{1}''].spin(-1);", 
 69. new Object[] { formId, clientId }), 
 70. null);
 71. writer.endElement("input");
 72.
 73. writer.startElement("input", spinner);
 74. writer.writeAttribute("type", "button", null);
 75. writer.writeAttribute("value", ">", null);
 76. writer.writeAttribute("onclick", 
 77. MessageFormat.format(
 78. "document.forms[''{0}''][''{1}''].spin(1);", 
 79. new Object[] { formId, clientId }), 
 80. null);
 81. writer.endElement("input");
 82. }
 83. 
 84. public void decode(FacesContext context, UIComponent component) {
 85. EditableValueHolder spinner = (EditableValueHolder) component;
 86. Map<String, String> requestMap 
 87. = context.getExternalContext().getRequestParameterMap();
 88. String clientId = component.getClientId(context);
 89. spinner.setSubmittedValue((String) requestMap.get(clientId));
 90. spinner.setValid(true);
 91. }
 92. }
Listing 9-15 spinner-js/src/java/com/corejsf/JSSpinnerRenderer.java (cont.)
```
## **Using Child Components and Facets**

The spinner discussed in the first half of this chapter is a simple component that nonetheless illustrates a number of useful techniques for implementing custom components. To illustrate more advanced custom component techniques, we switch to a more complicated component: a tabbed pane, as shown in Figure 9–9.

| 000<br>Mt. Rushmore Tabbed Pane<br>http://localhost:8080/tabbedpane/index.faces C - Q- Google<br>Ċ<br>÷                                                                                                    |  |
|----------------------------------------------------------------------------------------------------|--|
| Roosevelt Lincoln<br>Washington<br>Jefferson                                                                                                    |  |
| Thomas Jefferson, the 3rd US president, was born in 1743 in Virginia.<br>Jefferson $\mathbf{w} \ominus \odot \odot$<br>Mt. Rushmore Tabbed Pane<br>speaker. Je<br>http://localhost:8080/tabbedpane/index.faces C ^ Q ~ Google<br>Ċ<br>÷.<br>Franklin he                                                                      |  |
| candiate, an<br>Roosevelt Lincoln<br>Jefferson<br>Washington<br>as presiden<br>Refresh                                                                                                    |  |
| Theodore Roosevelt was the 26th president of the United States. In 1901 he<br>became president after the assassination of President McKinley. At only 42<br>years of age, he was the youngest president in US history.                                                                                                    |  |
| Mt. Rushmore Tabbed Pane<br>000<br>http://localhost:8080/tabbedpane/index.faces C ^ Q < Google<br>ċ<br>+                                                                                                    |  |
| Roosevelt Lincoln Washington<br>Jefferson                                                                                                    |  |
| President Lincoln was known as the Great Emancipator because he was<br>instrumental in abolishing slavery in the United States. He was born into a                                                                                                    |  |
| poor family $\bigcap$<br>Mt. Rushmore Tabbed Pane<br>by John W                                                                                                    |  |
| Ċ<br>÷.<br>http://localhost:8080/tabbedpane/index.faces C ^ Q ~ Google                                                                                                    |  |
| Jefferson Roosevelt Lincoln<br>Refresh<br>Washington                                                                                                    |  |
| Ouvrir # sur cette page, dans un<br>George Washington was the first president of the United States. He was<br>born in 1732 in Virginia and was elected Commander in Chief of the<br>Continental Army in 1775 and forced the surrender of Cornwallis at<br>Yorktown in 1781. He was inaugurated on April 30, 1789.<br>Refresh |  |
| Querie # cur cotto pago, dans un nouvel opplot                                                                                                    |  |

**Figure 9–9 The tabbed pane component**

The tabbed pane component differs from the tabbed pane implementation in Chapter 7 in an essential way. The implementation in Chapter 7 was ad hoc, composed of standard JSF tags such as h:graphicImage and h:commandLink. We will now develop a reusable component that page authors can simply drop into their pages.

The tabbed pane component has some interesting features:

- You can *use CSS classes* for the tabbed pane as a whole and also for selected and unselected tabs.
- You *specify tabs* with f:selectItem tags (or f:selectItems), the way the standard JSF menu and listbox tags specify menu or listbox items.
- You *specify tabbed pane content with a facet* (which the renderer renders). For example, you could specify the content for the "Washington" tab in Figure 9–9 as washington. Then the renderer looks for a facet of the tabbed pane named washington. This use of facets is similar to the use of header and footer facets in the h:dataTable tag.
- You can *add an action listener* to the tabbed pane. That listener is notified whenever a tab is selected.
- You can *localize tab text* by specifying keys from a resource bundle instead of the actual text displayed in the tab.
- The tabbed pane *uses hidden fields* to transmit the selected tab and its content from the client to the server.

Because the tabbed pane has so many features, there are several ways in which you can use it. Here is a simple use:

```
<corejsf:tabbedPane >
    <f:selectItem itemLabel="Jefferson" itemValue="jefferson"/>
    <f:selectItem itemLabel="Roosevelt" itemValue="roosevelt"/>
    <f:selectItem itemLabel="Lincoln" itemValue="lincoln"/>
    <f:selectItem itemLabel="Washington" itemValue="washington"/>
    <f:facet name="jefferson">
       <h:panelGrid columns="2">
          <h:graphicImage value="/images/jefferson.jpg"/>
          <h:outputText value="#{msgs.jeffersonDiscussion}"/>
       </h:panelGrid>
   </f:facet>
    <!-- three more facets -->
    ...
</corejsf:tabbedPane>
```
The preceding code results in a rather plain-looking tabbed pane, as shown in Figure 9–10.

To get the effect shown in Figure 9–9, you can use CSS styles, like this:

```
<corejsf:tabbedPane styleClass="tabbedPane"
       tabClass="tab" selectedTabClass="selectedTab">
```
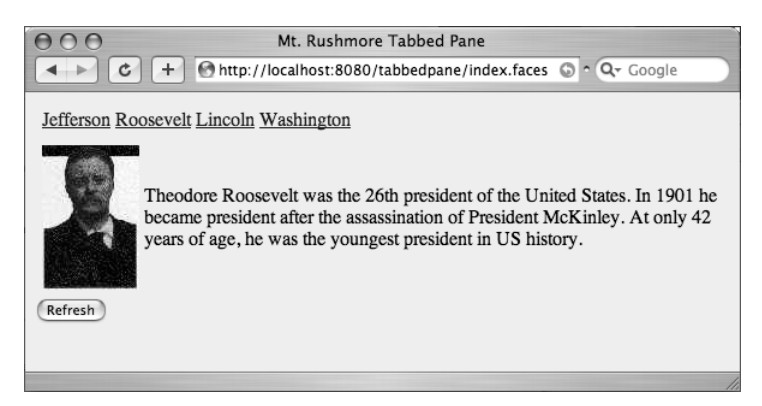

**Figure 9–10 A plain tabbed pane**

You can also use a single f:selectItems tag in lieu of multiple f:selectitem tags, like this:

```
<corejsf:tabbedPane styleClass="tabbedPane"
      tabClass="tab" selectedTabClass="selectedTab">
   <f:selectItems value="#{myBean.tabs}"/>
   ...
```
</corejsf:tabbedPane>

Here, the tabs are defined inside a bean.

In the previous example we directly specified the text displayed in each tab as select item labels: "Jefferson", "Roosevelt", etc. Before the tabbed pane renderer encodes a tab, it looks to see if those labels are keys in a resource bundle—if so, the renderer encodes the key's value. If the labels are not keys in a resource bundle, the renderer just encodes the labels as they are. You specify the resource bundle with the resourceBundle attribute, like this:

```
<corejsf:tabbedPane resourceBundle="com.corejsf.messages">
 <f:selectItem itemLabel="jeffersonTabText" itemValue="jefferson"/>
 <f:selectItem itemLabel="rooseveltTabText" itemValue="roosevelt"/>
   <f:selectItem itemLabel="lincolnTabText" itemValue="lincoln"/>
   <f:selectItem itemLabel="washingtonTabText" itemValue="washington"/>
 ...
```
</corejsf:tabbedPane>

Notice the item labels—they are all keys in the messages resource bundle:

... jeffersonTabText=Jefferson rooseveltTabText=Roosevelt lincolnTabText=Lincoln washingtonTabText=Washington

...

Finally, the tabbed pane component fires an action event when a user selects a tab. You can use the f:actionListener tag to add one or more action listeners, or you can specify a method that handles action events with the tabbed pane's actionListener attribute, like this:

```
<corejsf:tabbedPane ... actionListener="#{tabbedPaneBean.presidentSelected}">
    <f:selectItems value="#{tabbedPaneBean.tabs}"/>
</corejsf:tabbedPane>
```
Now that we have an overview of the tabbed pane component, we take a closer look at how it implements advanced features. Here is what we cover in this section:

- "Processing SelectItem Children" on page 411
- "Processing Facets" on page 412
- "Encoding CSS Styles" on page 413
- "Using Hidden Fields" on page 415
- "Saving and Restoring State" on page 415
- "Firing Action Events" on page 418

### *Processing* SelectItem *Children*

The tabbed pane lets you specify tabs with f:selectItem or f:selectItems. Those tags create UISelectItem components and add them to the tabbed pane as children. Because the tabbed pane renderer has children and because it renders those children, it overrides rendersChildren() and encodeChildren().

```
public boolean rendersChildren() {
    return true;
}
public void encodeChildren(FacesContext context, UIComponent component) 
       throws java.io.IOException {
    // if the tabbedpane component has no children, this method is still called
    if (component.getChildCount() == 0) {
       return;
    }
 ...
   List items = com.corejsf.util.Renderers.getSelectItems(context, component);
   Iterator it = items.iterator();
    while (it.hasNext())
       encodeTab(context, writer, (SelectItem) it.next(), component);
 ...
    }
 ...
}
```
Generally, a component that processes its children contains code such as the following:

```
Iterator children = component.getChildren().iterator();
while (children.hasNext()) {
   UIComponent child = (UIComponent) children.next();
    processChild(context, writer, child, component); 
}
```
However, our situation is more complex. Recall from Chapter 4 that you can specify a single select item, a collection of select items, an array of select items, or a map of Java objects as the value for the f:selectItems tag. Whenever your class processes children that are of type SelectItem or SelectItems, you need to deal with this mix of possibilities.

The com.corejsf.util.Renderers.getSelectItems method accounts for all those data types and synthesizes them into a list of SelectItem objects. You can find the code for the helper method in Listing 9–12 on page 398.

The encodeChildren method of the TabbedPaneRenderer calls this method and encodes each child into a tab. You will see the details in "Using Hidden Fields" on page 415.

### *Processing Facets*

}

The tabbed pane uses facet names for the content associated with a particular tag. The encodeEnd method is responsible for rendering the selected facet:

```
 public void encodeEnd(FacesContext context, UIComponent component) 
         throws java.io.IOException {
      ResponseWriter writer = context.getResponseWriter();
      UITabbedPane tabbedPane = (UITabbedPane) component;
      String content = tabbedPane.getContent();
 ...
      if (content != null) {
         UIComponent facet = component.getFacet(content);
         if (facet != null) {
            if (facet.isRendered()) {
               facet.encodeBegin(context);
                if (facet.getRendersChildren())
                   facet.encodeChildren(context);
               facet.encodeEnd(context);
 }
         }
      } 
   }
 ...
```
The UITabbedPane class has a field content that stores the facet name or URL of the currently displayed tab.

The encodeEnd method checks to see whether the content of the currently selected tab is the name of a facet of this component. If so, it encodes the facet by invoking its encodeBegin, encodeChildren, and encodeEnd methods. Whenever a renderer renders its own children, it needs to take over this responsibility.

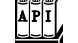

### **javax.faces.component.UIComponent**

- UIComponent getFacet(String facetName) Returns a reference to the facet if it exists. If the facet does not exist, the method returns null.
- boolean getRendersChildren() Returns a Boolean that is true if the component renders its children; otherwise, false. A component's encodeChildren method won't be called if this method does not return true. By default, getRendersChildren returns false.
- boolean isRendered() Returns the rendered property. The component is only rendered if the rendered property is true.

### *Encoding CSS Styles*

You can support CSS styles in two steps:

- 1. Add an attribute to the tag library descriptor.
- 2. Encode the component's attribute in your renderer's encode methods.

First, we add attributes styleClass, tabClass, and selectedTabClass to the TLD:

```
<taglib>
     ...
     <tag>
         ...
        <attribute>
           <name>styleClass</name>
           <description>The CSS style for this component</description>
        </attribute>
        ...
   </tag>
</taglib>
```
Then we write attributes for the CSS classes:

public class TabbedPaneRenderer extends Renderer { ... public void encodeBegin(FacesContext context, UIComponent component) throws java.io.IOException {  $ResposureWriter$  writer = context.getResponseWriter(); writer.startElement("table", component); String styleClass = (String) component.getAttributes().get("styleClass"); if (styleClass != null) writer.writeAttribute("class", styleClass, "styleClass"); writer.write("\n"); // to make generated HTML easier to read } public void encodeChildren(FacesContext context, UIComponent component) throws java.io.IOException { ... encodeTab(context, responseWriter, selectItem, component); ... } ... private void encodeTab(FacesContext context, ResponseWriter writer, SelectItem item, UIComponent component) throws java.io.IOException { ... String tabText = getLocalizedTabText(component, item.getLabel()); ... String tabClass = null; if (content.equals(selectedContent)) tabClass = (String) component.getAttributes().get("selectedTabClass"); else tabClass = (String) component.getAttributes().get("tabClass"); if (tabClass != null) writer.writeAttribute("class", tabClass, "tabClass"); ... } ... }

We encode the styleClass attribute for the tabbed pane's outer table and encode the tabClass and selectedTabClass attribute for each individual tag.

### $\overline{API}$ **javax.faces.model.SelectItem**

Object getValue()

Returns the select item's value.

### *Using Hidden Fields*

Each tab in the tabbed pane is encoded as a hyperlink, like this:

```
<a href="#" onclick="document.forms[formId][clientId].value=content;
    document.forms[formId].submit();"/>
```
When a user clicks a particular hyperlink, the form is submitted (the href value corresponds to the current page). Of course, the server needs to know which tab was selected. This information is stored in a *hidden field* that is placed after all the tabs:

```
<input type="hidden" name="clientId"/>
```
When the form is submitted, the name and value of the hidden field are sent back to the server, allowing the decode method to activate the selected tab.

The renderer's encodeTab method produces the hyperlink tags. The encodeEnd method calls encodeHiddenFields(), which encodes the hidden field. You can see the details in Listing 9–17 on page 419.

When the tabbed pane renderer decodes the incoming request, it uses the request parameter, associated with the hidden field, to set the tabbed pane component's content:

```
 public void decode(FacesContext context, UIComponent component) {
      Map requestParams = context.getExternalContext().getRequestParameterMap();
       String clientId = component.getClientId(context);
       String content = (String) (requestParams.get(clientId));
       if (content != null && !content.equals("")) {
          UITabbedPane tabbedPane = (UITabbedPane) component;
          tabbedPane.setContent(content);
       }
 ...
    }
 ...
}
```
### *Saving and Restoring State*

The JSF implementation saves and restores *all* objects in the current view between requests. This includes components, converters, validators, and event listeners. You need to implement state saving for your custom components.

When your application saves the state on the server, then the view objects are held in memory. However, when the state is saved on the client, then the view objects are encoded and stored in a hidden field, in a very long string that looks like this:

<input type="hidden" name="javax.faces.ViewState" id="javax.faces.ViewState" value="rO0ABXNyACBjb20uc3VuLmZhY2VzLnV0aWwuVHJlZVN0cnVjdHVyZRRmG0QclWAgAgAETAAI... ...4ANXBwcHBwcHBwcHBwcHBwcHBxAH4ANXEAfgA1cHBwcHQABnN1Ym1pdHVxAH4ALAAAAAA=" />

Saving state on the client is required to support users who turn off cookies, and it can improve scalability of a web application. Of course, there is a drawback: Voluminous state information is included in every request and response.

The UITabbedPane class has an instance field that stores the facet name of the currently displayed tab. Whenever your components have instance fields and there is a possibility that they are used in a web application that saves state on the client, then you need to implement the saveState and restoreState methods of the StateHolder interface.

These methods have the following form:

```
 public Object saveState(FacesContext context) {
    Object values[] = new Object[n];
    values[0] = super.saveState(context);
     values[1] = instance field #1;
     values[2] = instance field #2;
     ...
     return values;
 }
 public void restoreState(FacesContext context, Object state) {
     Object values[] = (Object[]) state;
     super.restoreState(context, values[0]);
     instance field #1 = (Type) values[1];
     instance field #2 = (Type) values[2];
     ...
 }
```
Here, we assume that the instance field values are serializable. If they are not, then you need to come up with a serializable representation of the component state. (For more information on Java serialization, see Horstmann and Cornell, 2004, 2005. *Core Java™ 2,* vol. 1, chap. 12.)

Listing 9–16 shows how the UITabbedPane class saves and restores its state.

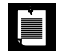

NOTE: You may wonder why the implementors did not simply use the standard Java serialization algorithm. However, Java serialization, while quite general, is not necessarily the most efficient format for encoding component state. The JSF architecture allows implementors of JSF containers to provide more efficient mechanisms.

To test why state saving is necessary, run this experiment:

Comment out the saveState and restoreState methods.

```
• Activate client-side state saving by adding these lines to web.xml:
<context-param>
    <param-name>javax.faces.STATE_SAVING_METHOD</param-name>
    <param-value>client</param-value>
</context-param>
```
- Add a button <h:commandButton value="Test State Saving"/> to index.jsp.
- Run the application and click a tab.
- Click the "Test State Saving" button. The current page is redisplayed, but no tab is selected!

This problem occurs because the state of the page is saved on the client, encoded as the value of a hidden field. When the page is redisplayed, a new UITabbedPane object is constructed and its restoreState method is called. If the UITabbedPane class does not override the restoreState method, the content field is not restored.

> TIP: If you store all of your component state as *attributes*, you do not have to implement the saveState and restoreState methods because component attributes are automatically saved by the JSF implementation. For example, the tabbed pane can use a "content" attribute instead of the content field.

> Then you do not need the UITabbedPane class at all. Use the UICommand superclass and declare the component class, like this:

```
<component>
    <component-type>com.corejsf.TabbedPane</component-type>
    <component-class>javax.faces.component.UICommand</component-class>
</component>
```
### Listing 9-16 tabbedpane/src/java/com/corejsf/UITabbedPane.java

```
1. package com.corejsf;
2.
```

```
3. import javax.faces.component.UICommand;
```

```
4. import javax.faces.context.FacesContext;
```
5.

 $\langle \cdot \rangle$ 

```
6. public class UITabbedPane extends UICommand {
```

```
7. private String content;
```
8.

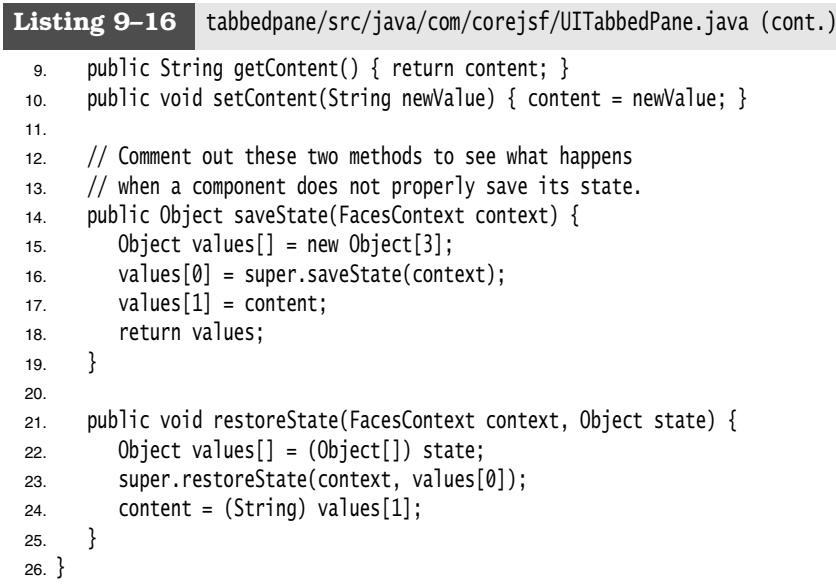

 $\overline{API}$ javax.faces.component.StateHolder

- Object saveState(FacesContext context) Returns a Serializable object that saves the state of this object.
- void restoreState(FacesContext context, Object state) Restores the state of this object from the given state object, which is a copy of an object previously obtained from calling saveState.
- void setTransient(boolean newValue)
- boolean isTransient() Set and get the transient property. When this property is set, the state is not saved.

### *Firing Action Events*

When your component handles action events or actions, you need to take the following steps:

- Your component should extend UICommmand.
- You need to queue an ActionEvent in the decode method of your renderer.

The tabbed pane component fires an action event when a user selects one of its tabs. That action is queued by TabbedPaneRenderer in the decode method.

```
public void decode(FacesContext context, UIComponent component) {
 ...
    UITabbedPane tabbedPane = (UITabbedPane) component;
    ...
    component.queueEvent(new ActionEvent(tabbedPane));
}
```
This completes the discussion of the TabbedPaneRenderer class. You will find the complete code in Listing 9–17. The TabbedPaneTag class is as boring as ever, and we do not show it here.

```
Listing 9-17 | tabbedpane/src/java/com/corejsf/TabbedPaneRenderer.java
  1. package com.corejsf;
 2.
  3. import java.io.IOException;
  4. import java.util.Map;
  5. import java.util.logging.Level;
  6. import java.util.logging.Logger;
  7. import javax.faces.component.UIComponent;
  8. import javax.faces.context.ExternalContext;
  9. import javax.faces.context.FacesContext;
 10. import javax.faces.context.ResponseWriter;
 11. import javax.faces.event.ActionEvent;
 12. import javax.faces.model.SelectItem;
 13. import javax.faces.render.Renderer;
 14. import javax.servlet.ServletContext;
 15. import javax.servlet.ServletException;
 16. import javax.servlet.ServletRequest;
 17. import javax.servlet.ServletResponse;
 18.
 19. // Renderer for the UITabbedPane component
 20.
 21. public class TabbedPaneRenderer extends Renderer {
 22. private static Logger logger = Logger.getLogger("com.corejsf.util");
 23.
 24. // By default, getRendersChildren() returns false, so encodeChildren()
 25. // won't be invoked unless we override getRendersChildren() to return true
 26.
 27. public boolean getRendersChildren() {
 28. return true;
 29. }
 30.
 31. // The decode method gets the value of the request parameter whose name
 32. // is the client Id of the tabbedpane component. The request parameter 
 33. // is encoded as a hidden field by encodeHiddenField, which is called by
```
**Allen** 

 $\overline{\Leftrightarrow}$ 

 $|\mathbf{\blacklozenge}$ 

# **420 Chapter 9** ■ **Custom Components, Converters, and Validators**

 $\bigoplus$ 

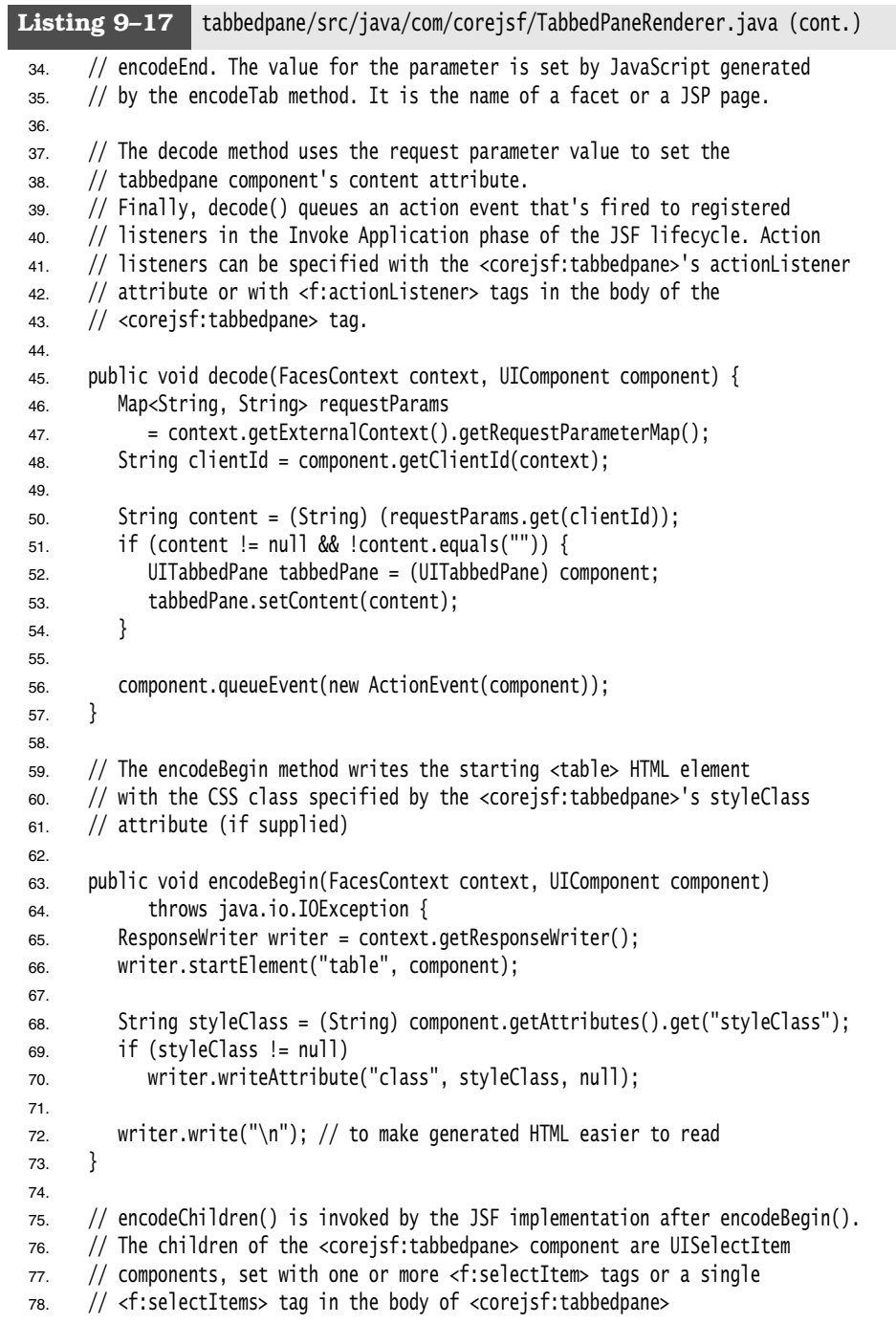

### **Using Child Components and Facets 421**

```
79.
 80. public void encodeChildren(FacesContext context, UIComponent component)
 81. throws java.io.IOException {
 82. // if the tabbedpane component has no children, this method is still
 83. // called
 84. if (component.getChildCount() == \theta) {
 85. return;
 86. }
 87.
 88. ResponseWriter writer = context.getResponseWriter();
 89. writer.startElement("thead", component);
 90. writer.startElement("tr", component);
 91. writer.startElement("th", component);
 92.
 93. writer.startElement("table", component);
 94. writer.startElement("tbody", component);
 95. writer.startElement("tr", component);
 96.
 97. for (SelectItem item : com.corejsf.util.Renderers.getSelectItems(component))
 98. encodeTab(context, writer, item, component);
 99. 
100. writer.endElement("tr");
101. writer.endElement("tbody");
102. writer.endElement("table");
103.
104. writer.endElement("th");
105. writer.endElement("tr");
106. writer.endElement("thead");
107. writer.write("\n"); // to make generated HTML easier to read
108. }
109.
110. // encodeEnd() is invoked by the JSF implementation after encodeChildren().
111. // encodeEnd() writes the table body and encodes the tabbedpane's content
112. // in a single table row.
113.
114. // The content for the tabbed pane can be specified as either a URL for
115. // a JSP page or a facet name, so encodeEnd() checks to see if it's a facet;
116. // if so, it encodes it; if not, it includes the JSP page
117.
118. public void encodeEnd(FacesContext context, UIComponent component)
119. throws java.io.IOException {
120. ResponseWriter writer = context.getResponseWriter();
121. UITabbedPane tabbedPane = (UITabbedPane) component;
122. String content = tabbedPane.getContent();
Listing 9-17 tabbedpane/src/java/com/corejsf/TabbedPaneRenderer.java (cont.)
```

```
123.
124. writer.startElement("tbody", component);
125. writer.startElement("tr", component);
126. writer.startElement("td", component);
127.
128. if (content != null) {
129. UIComponent facet = component.getFacet(content);
130. if (facet != null) {
131. if (facet.isRendered()) {
132. facet.encodeBegin(context);
133. if (facet.getRendersChildren())
134. facet.encodeChildren(context);
135. facet.encodeEnd(context);
136. }
137. } else
138. includePage(context, component);
139. }
140.
141. writer.endElement("td");
142. writer.endElement("tr");
143. writer.endElement("tbody");
144.
145. // Close off the column, row, and table elements
146. writer.endElement("table");
147.
148. encodeHiddenField(context, writer, component);
149. }
150.
151. // The encodeHiddenField method is called at the end of encodeEnd().
152. // See the decode method for an explanation of the field and its value.
153.
154. private void encodeHiddenField(FacesContext context, ResponseWriter writer,
155. UIComponent component) throws java.io.IOException {
156. // write hidden field whose name is the tabbedpane's client Id
157. writer.startElement("input", component);
158. writer.writeAttribute("type", "hidden", null);
159. writer.writeAttribute("name", component.getClientId(context), null);
160. writer.endElement("input");
161. }
162.
163. // encodeTab, which is called by encodeChildren, encodes an HTML anchor
164. // element with an onclick attribute which sets the value of the hidden
165. // field encoded by encodeHiddenField and submits the tabbedpane's enclosing
166. // form. See the decode method for more information about the hidden field.
Listing 9-17 tabbedpane/src/java/com/corejsf/TabbedPaneRenderer.java (cont.)
```

```
167. // encodeTab also writes out a class attribute for each tab corresponding
168. // to either the tabClass attribute (for unselected tabs) or the
169. // selectedTabClass attribute (for the selected tab).
170.
171. private void encodeTab(FacesContext context, ResponseWriter writer,
172. SelectItem item, UIComponent component) throws java.io.IOException {
173. String tabText = getLocalizedTabText(component, item.getLabel());
174. String content = (String) item.getValue();
175.
176. writer.startElement("td", component);
177. writer.startElement("a", component);
178. writer.writeAttribute("href", "#", "href");
179.
180. String clientId = component.getClientId(context);
181. String formId = com.corejsf.util.Renderers.getFormId(context, component);
182.
183. writer.writeAttribute("onclick",
184. // write value for hidden field whose name is the tabbedpane's client Id
185.
186. "document.forms['" + formId + "']['" + clientId + "'].value='"
187. + content + "'; " +
188.
189. // submit form in which the tabbedpane resides
190. "document.forms['" + formId + "'].submit(); ", null);
191.
192. UITabbedPane tabbedPane = (UITabbedPane) component;
193. String selectedContent = tabbedPane.getContent(); 
194.
195. String tabClass = null;
196. if (content.equals(selectedContent))
197. tabClass = (String) component.getAttributes().get("selectedTabClass");
198. else
199. tabClass = (String) component.getAttributes().get("tabClass");
200.
201. if (tabClass != null)
202. writer.writeAttribute("class", tabClass, null);
203.
204. writer.write(tabText);
205.
206. writer.endElement("a");
207. writer.endElement("td");
208. writer.write("\n"); // to make generated HTML easier to read
209. }
210.
Listing 9-17 tabbedpane/src/java/com/corejsf/TabbedPaneRenderer.java (cont.)
```
 $\frac{1}{\sqrt{2}}$ 

 $\bigoplus$ 

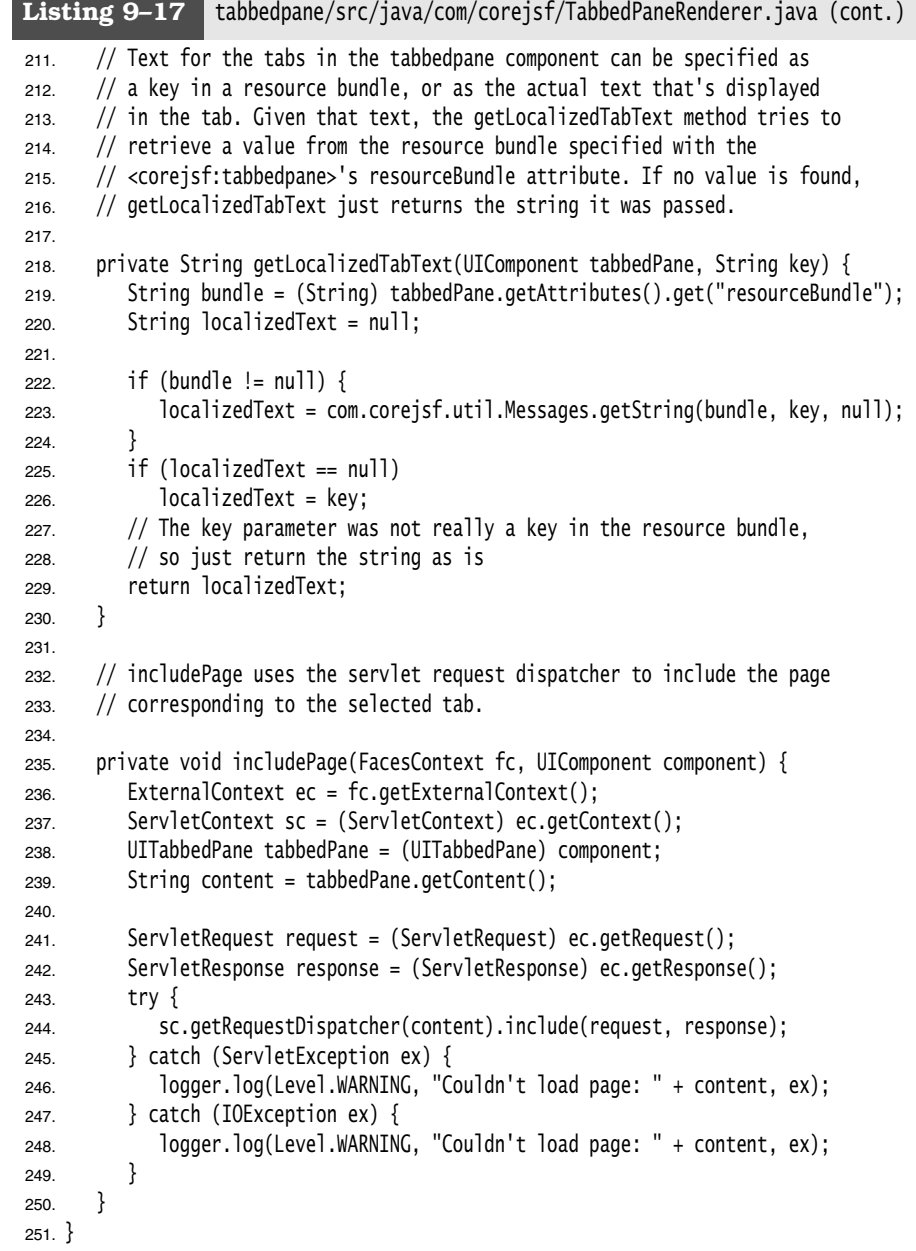

**AND** 

 $\overline{\Leftrightarrow}$ 

 $|\mathbf{\Theta}\rangle$ 

### *Using the Tabbed Pane*

Figure 9–9 on page 408 shows the tabbedpane application. The directory structure for the application is shown in Figure 9–11. Listing 9–18 shows the index.jsp page. Listing 9–19 through Listing 9–22 show the tag library descriptor, tag class, faces configuration file, and the style sheet for the tabbed pane application.

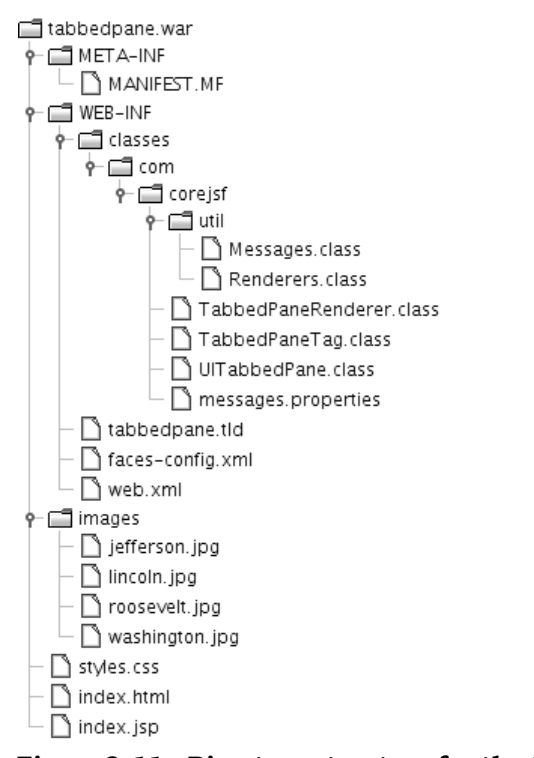

### **Figure 9–11 Directory structure for the tabbed pane example**

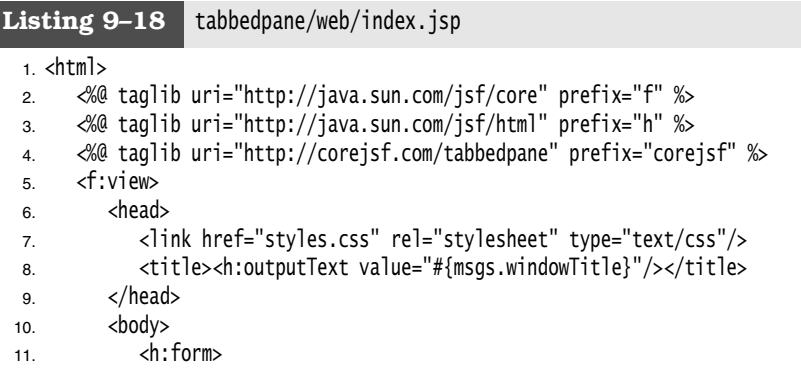
**Allen** 

 $\overline{\Leftrightarrow}$ 

 $|\mathbf{\Theta}\rangle$ 

# **426 Chapter 9** ■ **Custom Components, Converters, and Validators**

 $\bigoplus$ 

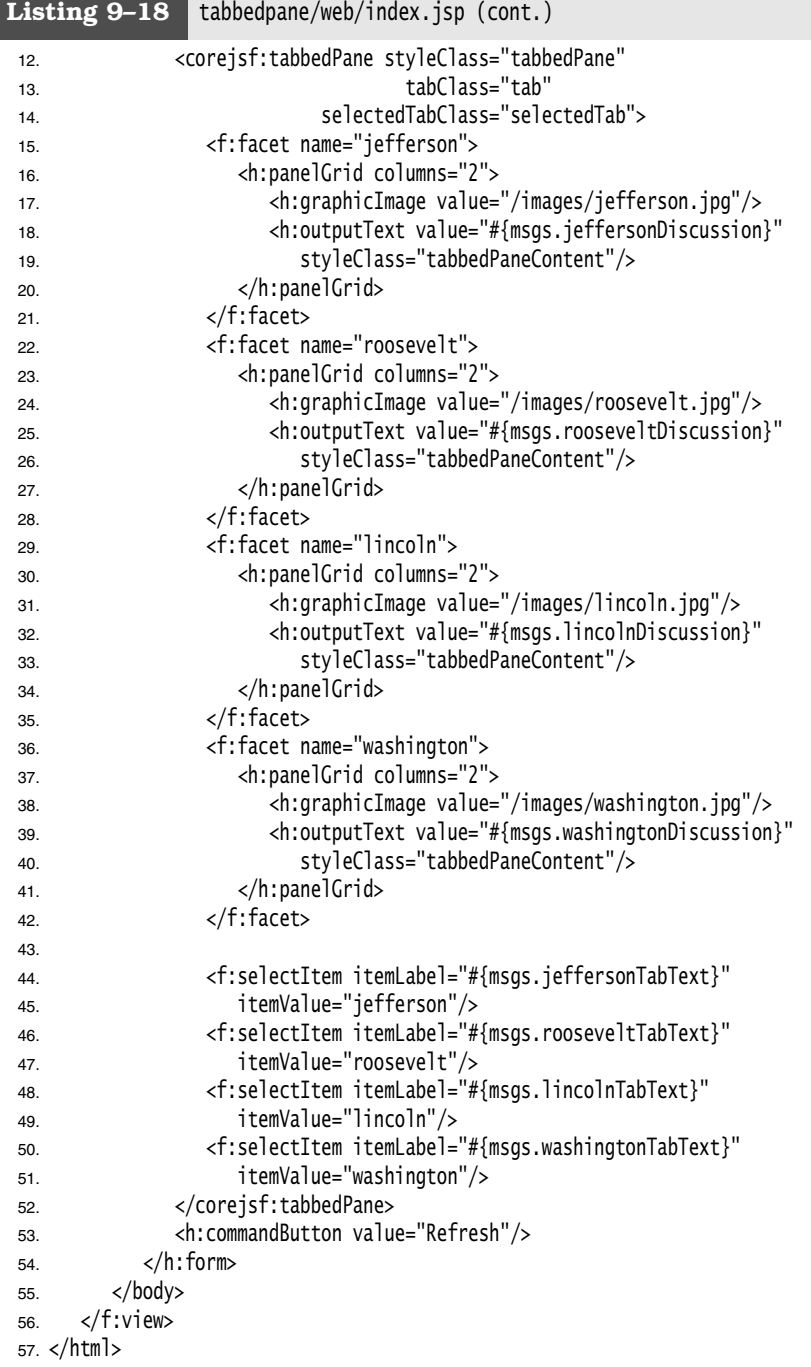

**AND** 

 $\overline{\Leftrightarrow}$ 

 $|\mathbf{\blacklozenge}|$ 

# **Using Child Components and Facets 427**

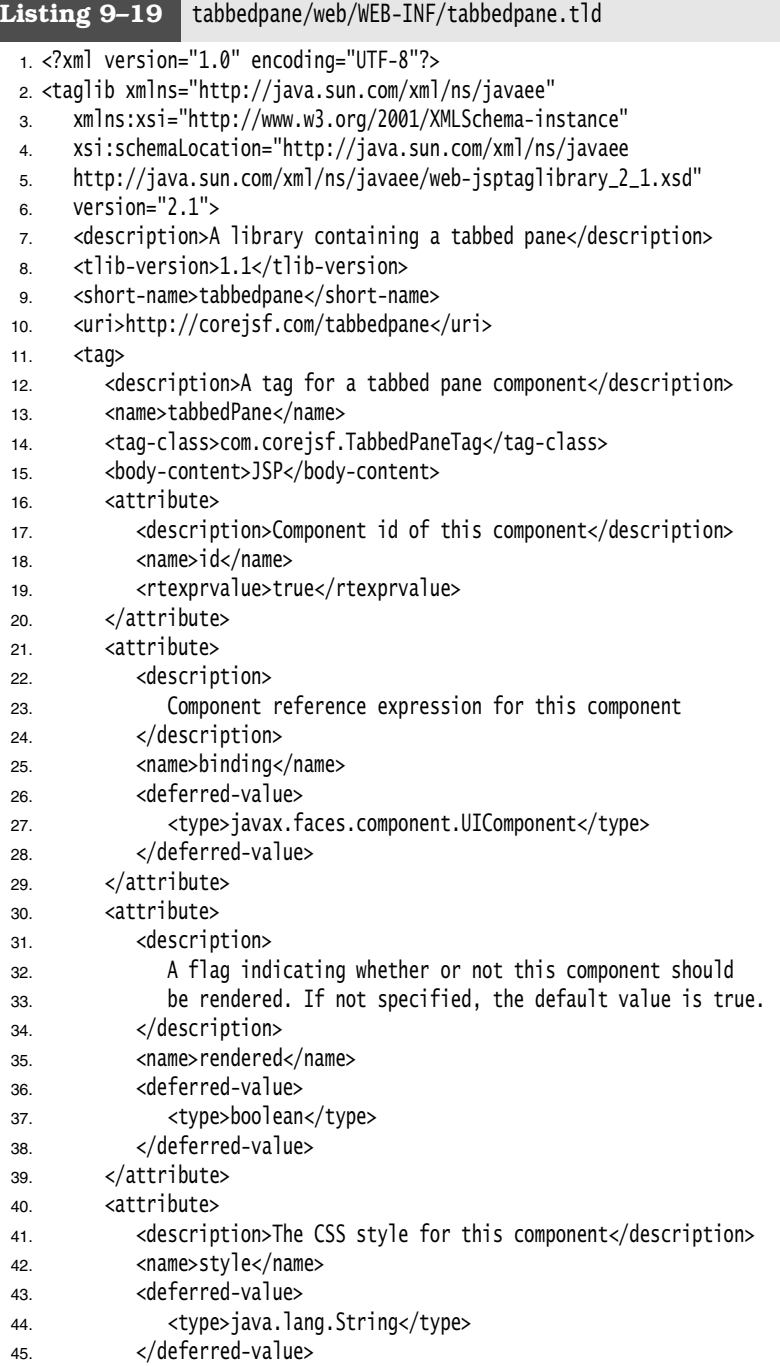

 $\begin{array}{c|c}\n\hline\n\end{array}$ 

 $\overline{\Leftrightarrow}$ 

 $\frac{\Theta}{\Theta}$ 

 $|\mathbf{\blacklozenge}$ 

# **428 Chapter 9** ■ **Custom Components, Converters, and Validators**

 $\frac{\Phi}{\Phi}$ 

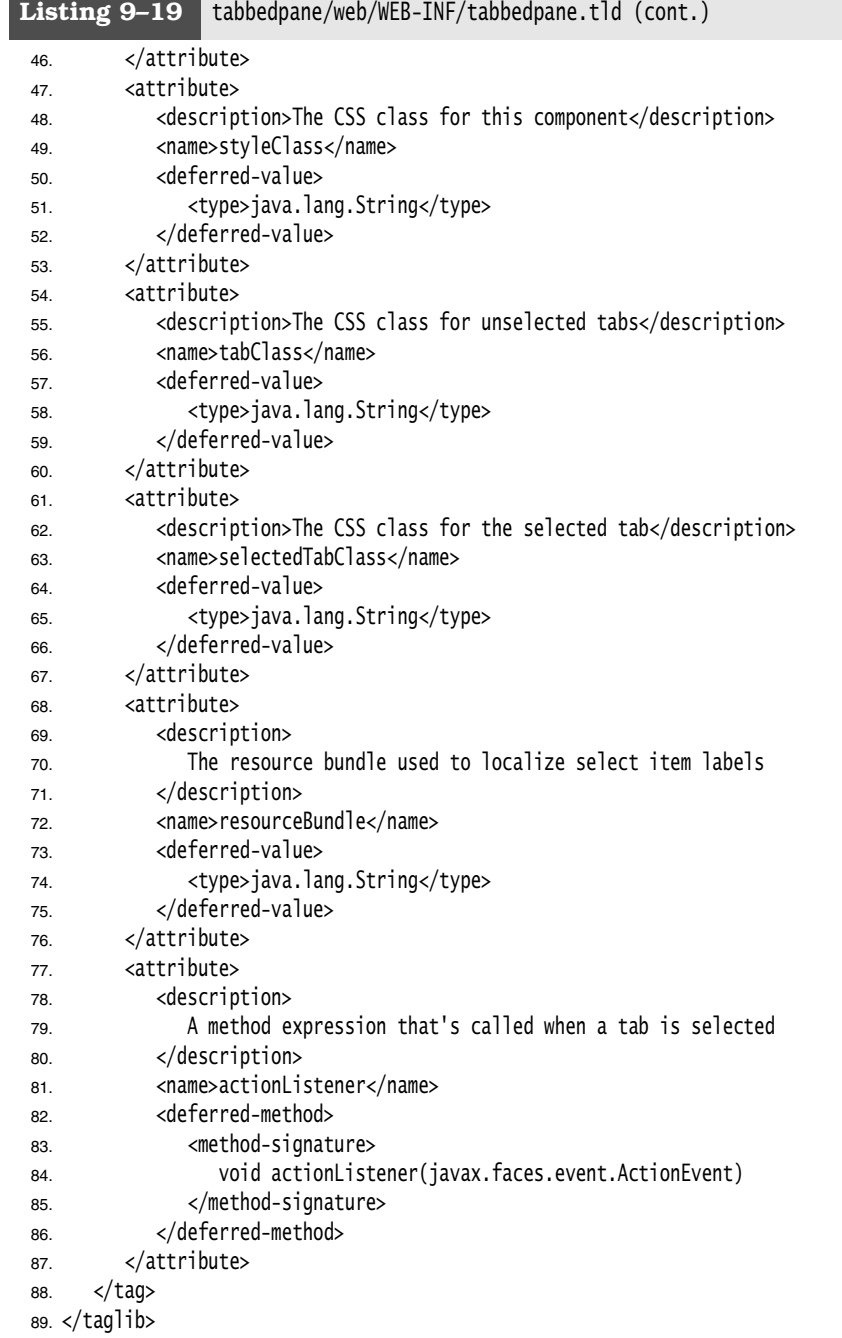

### **Using Child Components and Facets 429**

```
Listing 9-20 tabbedpane/src/java/com/corejsf/TabbedPaneTag.java
  1. package com.corejsf;
  2.
  3. import javax.el.MethodExpression;
  4. import javax.el.ValueExpression;
  5. import javax.faces.component.ActionSource;
  6. import javax.faces.component.UIComponent;
  7. import javax.faces.event.MethodExpressionActionListener;
  8. import javax.faces.webapp.UIComponentELTag;
  9.
 10. // This tag supports the following attributes
 11. //
 12. // binding (supported by UIComponentELTag)
 13. // id (supported by UIComponentELTag)
 14. // rendered (supported by UIComponentELTag)
 15. // style
 16. // styleClass
 17. // tabClass
 18. // selectedTabClass
 19. // resourceBundle
 20. // actionListener
 21.
 22. public class TabbedPaneTag extends UIComponentELTag {
 23. private ValueExpression style;
 24. private ValueExpression styleClass;
 25. private ValueExpression tabClass;
 26. private ValueExpression selectedTabClass;
 27. private ValueExpression resourceBundle;
 28. private MethodExpression actionListener;
 29.
 30. public String getRendererType() { return "com.corejsf.TabbedPane"; }
 31. public String getComponentType() { return "com.corejsf.TabbedPane"; }
 32.
 33. public void setTabClass(ValueExpression newValue) { tabClass = newValue; } 
 34. public void setSelectedTabClass(ValueExpression newValue) {
 35. selectedTabClass = newValue;
 36. }
 37. public void setStyle(ValueExpression newValue) { style = newValue; }
 38. public void setStyleClass(ValueExpression newValue) {
 39. styleClass = newValue;
 40. }
 41. public void setResourceBundle(ValueExpression newValue) {
 42. resourceBundle = newValue;
 43. }
 44. public void setActionListener(MethodExpression newValue) {
```
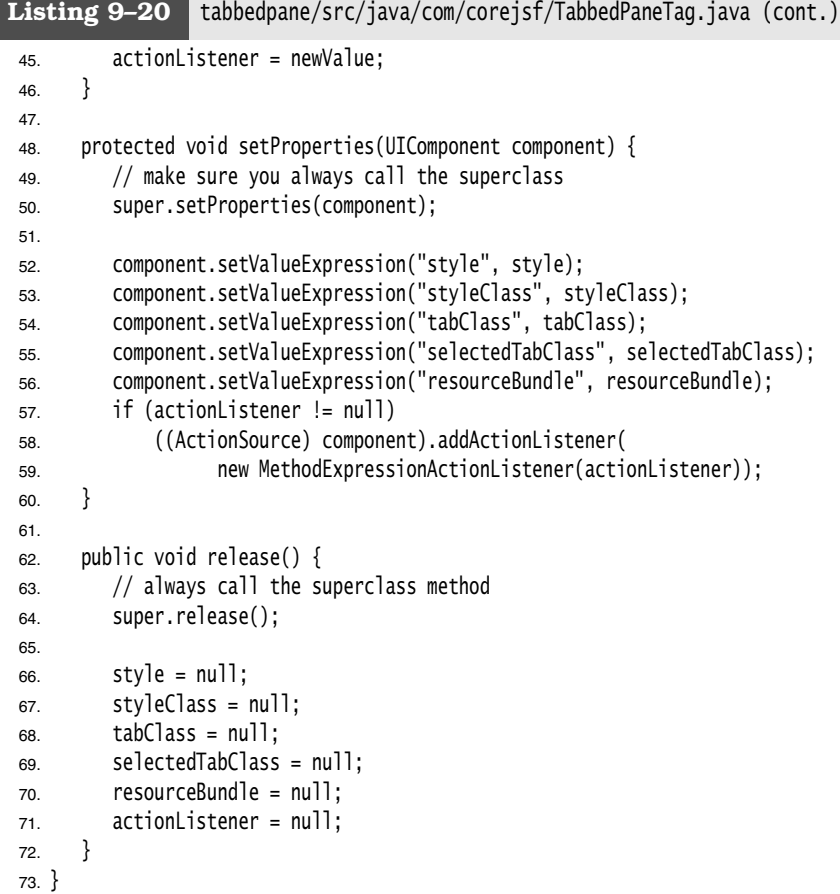

### Listing 9-21 tabbedpane/web/WEB-INF/faces-config.xml

```
1. <?xml version="1.0"?>
```

```
2. <faces-config xmlns="http://java.sun.com/xml/ns/javaee"
```

```
3. xmlns:xsi="http://www.w3.org/2001/XMLSchema-instance"
```

```
4. xsi:schemaLocation="http://java.sun.com/xml/ns/javaee
```

```
5. http://java.sun.com/xml/ns/javaee/web-facesconfig_1_2.xsd"
```

```
6. version="1.2">
```
- 7. <navigation-rule>
- 8. <from-view-id>/index.jsp</from-view-id>
- 9. <navigation-case>
- 10. <to-view-id>/welcome.jsp</to-view-id>
- 11. </navigation-case>
- 12. </navigation-rule>

⅌

### **Using Child Components and Facets 431**

```
13.
 14. <component>
 15. <description>A tabbed pane</description> 
 16. <component-type>com.corejsf.TabbedPane</component-type>
 17. <component-class>com.corejsf.UITabbedPane</component-class>
 18. </component>
 19.
 20. <render-kit>
21. <renderer>
 22. <component-family>javax.faces.Command</component-family>
 23. <renderer-type>com.corejsf.TabbedPane</renderer-type>
 24. <renderer-class>com.corejsf.TabbedPaneRenderer</renderer-class>
25. </renderer>
 26. </render-kit>
27.
 28. <application>
 29. <resource-bundle>
 30. <base-name>com.corejsf.messages</base-name>
 31. <var>msgs</var>
 32. </resource-bundle>
 33. </application>
Listing 9-21 | tabbedpane/web/WEB-INF/faces-config.xml (cont.)
```
### 34. </faces-config>

### Listing 9-22 tabbedpane/web/styles.css

```
1. body {
2. background: #eee;
3. }
4. .tabbedPane {
5. vertical-align: top;
6. border: thin solid Blue;
7. }
8. .tab {
9. padding: 3px;
10. border: thin solid CornflowerBlue;
11. color: Blue;
12. }
13. .selectedTab {
14. padding: 3px;
15. border: thin solid CornflowerBlue;
16. color: Blue;
```

```
17. background: PowderBlue;
```
18. }

## **Implementing Custom Converters and Validators**

The custom converters and validators that you saw in Chapter 6 have a shortcoming: They do not allow parameters. For example, we may want to specify a separator character for the credit card converter so that the page designer can choose whether to use dashes or spaces to separate the digit groups. In other words, custom converters should have the same capabilities as the standard f:convertNumber and f:convertDateTime tags. Specifically, we would like page designers to use tags, such as the following:

```
<h:outputText value="#{payment.card}">
    <corejsf:convertCreditcard separator="-"/>
</h:outputText>
```
To achieve this, we need to implement a custom converter tag. As with custom component tags, custom converter tags require a significant amount of programming, but the payback is a reusable tag that is convenient for page authors.

### *Custom Converter Tags*

As with custom component tags, you need to put descriptions of custom converter tags into a TLD file. Place that file into the WEB-INF directory. Listing 9–23 shows the TLD file that describes a convertCreditcard custom tag.

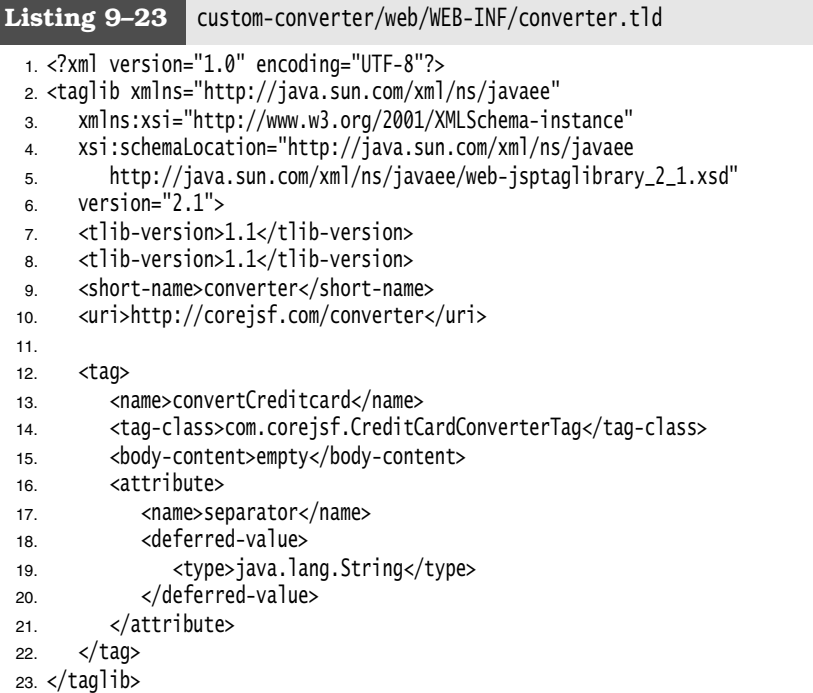

The entries in this file should be mostly self-explanatory. The purpose of the file is to specify the class name for the tag handler (com.corejsf.CreditCardConverterTag) and the permitted attributes of the tag (in our case, separator). Note the uri tag that identifies the tag library.

The deferred-value child element inside the definition of the separator attribute indicates that the attribute is defined by a value expression that should yield a string. The attribute value can be a constant string or a string that contains #{...} expressions.

You reference the TLD identifier in a taglib directive of the JSF page, such as

<%@ taglib uri="http://corejsf.com/converter" prefix="corejsf" %>

You need to implement a tag handler class that fulfills three purposes:

- 1. To specify the converter class
- 2. To gather the tag attributes
- 3. To configure a converter object, using the gathered attributes

For a converter, the tag handler class should be a subclass of ConverterELTag. As you will see later, the handlers for custom validators need to subclass ValidatorELTag.

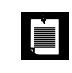

NOTE: Before JSF 1.2, you needed to subclass ConverterTag or ValidatorTag. These classes are now deprecated.

Your tag handler class must specify a setter method for each tag attribute. For example,

```
public class ConvertCreditCardTag extends ConverterELTag { 
    private ValueExpression separator; 
    public void setSeparator(ValueExpression newValue) { separator = newValue; } 
 ...
}
```
To configure a converter instance with the tag attributes, override the create-Converter method. Construct a converter object and set its properties from the tag attributes. For example,

```
public Converter createConverter() throws JspException {
    CreditCardConverter converter = new CreditCardConverter();
    ELContext elContext = FacesContext.getCurrentInstance().getELContext();
    converter.setSeparator((String) separator.getValue(elContext)); 
    return converter;
}
```
This method sets the separator property of the CreditCardConverter.

Finally, you need to define a release method for each tag handler class that resets all instance fields to their defaults:

```
public void release() {
  separator = null;
}
```
Listing 9–24 shows the complete tag class.

```
Listing 9-24 custom-converter/src/java/com/corejsf/
                 CreditCardConverterTag.java
 1. package com.corejsf;
 2.
 3. import javax.el.ELContext;
 4. import javax.el.ValueExpression;
 5. import javax.faces.context.FacesContext;
 6. import javax.faces.convert.Converter;
 7. import javax.faces.webapp.ConverterELTag;
 8. import javax.servlet.jsp.JspException;
 9.
10. public class CreditCardConverterTag extends ConverterELTag {
11. private ValueExpression separator;
12.
13. public void setSeparator(ValueExpression newValue) { 
14. separator = newValue; 
15. } 
16.
17. public Converter createConverter() throws JspException {
18. CreditCardConverter converter = new CreditCardConverter(); 
19. ELContext elContext = FacesContext.getCurrentInstance().getELContext(); 
20. converter.setSeparator((String) separator.getValue(elContext));
21. return converter;
22. }
23.
24. public void release() {
25. separator = null;
26. }
27. }
```
# $\left[\begin{matrix} 1 \\ 1 \\ 1 \end{matrix}\right]$

**javax.faces.webapp.ConverterELTag JSF 1.2**

```
• protected void createConverter()
```
Override this method to create the converter and customize it by setting the properties specified by the tag attributes.

• void release()

Clears the state of this tag so that it can be reused.

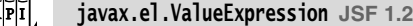

Object getValue(ELContext context) Gets the current value of this value expression.

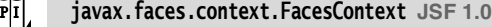

• ELContext getELContext() **JSF 1.2** Gets the context for evaluating expressions in the expression language.

### *Saving and Restoring State*

When implementing converters or validators, you have two choices for state saving. The easy choice is to make your converter or validator class serializable. Implement the Serializable interface and follow the usual rules for Java serialization.

In the case of the credit card converter, we have a single instance field of type String, which is a serializable type. Therefore, we only need to implement the Serializable interface:

public class CreditCardConverter implements Converter, Serializable { ... }

The second choice is to supply a default constructor and implement the State-Holder interface. This is more work for the programmer, but it can yield a slightly more efficient encoding of the object state. Frankly, for small objects such as the credit card converter, this second choice is not worth the extra trouble.

In the interest of completeness, we describe the technique, using the standard DateTimeConverter as an example.

In the saveState method of the StateHolder interface, construct a serializable object that describes the instance fields. The obvious choice is an array of objects that holds the instance fields. In the restoreState method, restore the instance fields from that object.

```
 public class DateTimeConverter implements Converter, StateHolder {
    public Object saveState(FacesContext context) {
     Object[] values = new Object[6];
      values[0] = dateStyle;
      values[1] = locale;
      values[2] = pattern;
      values[3] = timeStyle;
```
values[4] = timeZone;

```
 values[5] = type;
      return values;
   }
   public void restoreState(FacesContext context, Object state) {
      Object[] values = (Object[]) state;
     dateStyle = (String) values[0];
     locale = (Locale) values[1]; pattern = (String) values[2];
      timeStyle = (String) values[3];
      timeZone = (TimeZone) values[4];
     type = (String) values[5];
   }
 ...
```
Moreover, the StateHolder interface also requires you to add a transient property. If the property is set, this particular object will not be saved. The property is the analog of the transient keyword used in Java serialization.

```
public class DateTimeConverter implements Converter, StateHolder {
   private boolean transientFlag; // "transient" is a reserved word
   public boolean isTransient() { return transientFlag; }
   public void setTransient(boolean newValue) { transientFlag = newValue; }
 ...
}
```
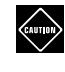

}

CAUTION: Converters, validators, and event listeners that implement neither the Serializable nor the StateHolder interface are skipped when the view is saved.

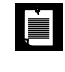

NOTE: Here is an easy experiment to verify that converters must save their state. Configure the custom-converter application to save state on the client by adding this parameter to web.xml:

<context-param>

```
 <param-name>javax.faces.STATE_SAVING_METHOD</param-name>
 <param-value>client</param-value>
```
</context-param>

Comment out the Serializable interface of the CreditCardConverter class. To the result.jsp page, add the button

<h:commandButton value="Test State Saving"/>

Enter a credit card number in index.jsp, click the "Process" button, and see the number formatted with dashes: 4111-1111-1111-1111. Click the "Test State Saving" button and see the dashes disappear.

### *The Sample Custom Converter Application*

This completes the discussion of the custom converter example. Figure 9–12 shows the directory structure. Most files are unchanged from the preceding example. However, result.jsp calls the custom converter (see Listing 9–25).

The tag handler is in Listing 9–25. The modified converter and configuration file are in Listings 9–26 and 9–27.

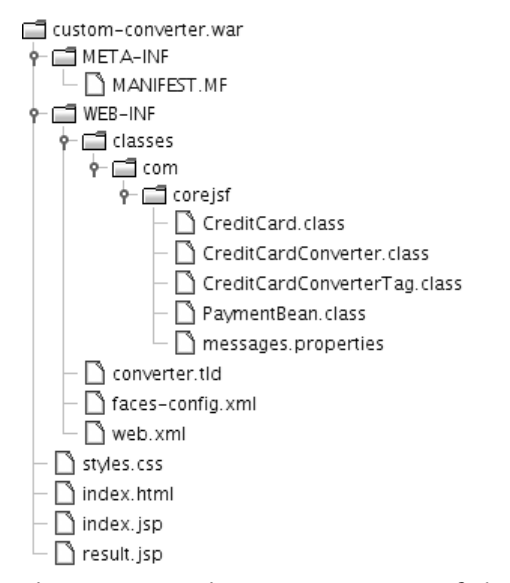

### **Figure 9–12 Directory structure of the custom converter program**

### Listing 9-25 custom-converter/web/result.jsp

### $1.$   $\lt$ html>

# 2. <%@ taglib uri="http://java.sun.com/jsf/core" prefix="f" %>

- 3. <%@ taglib uri="http://java.sun.com/jsf/html" prefix="h" %>
- 4. <%@ taglib uri="http://corejsf.com/converter" prefix="corejsf" %>
- 
- 5. <f:view>
- 6. <head>
- 7. <link href="styles.css" rel="stylesheet" type="text/css"/>
- 8. <title><h:outputText value="#{msgs.title}"/></title>
- 9. </head>
- 10. <br/>body>
- 11. <h:form>
- 12. <h1><h:outputText value="#{msgs.paymentInformation}"/></h1>

 $\bigoplus$ 

# **438 Chapter 9** ■ **Custom Components, Converters, and Validators**

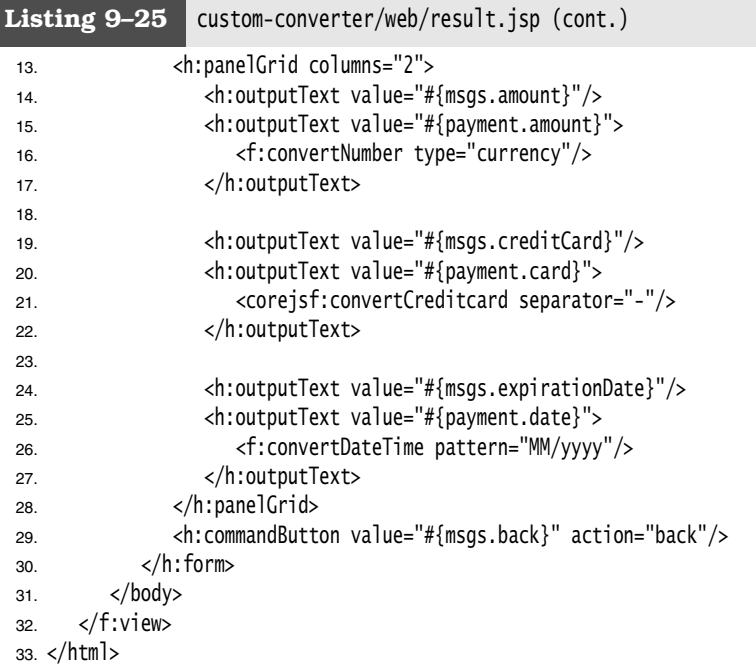

### Listing 9-26 custom-converter/src/java/com/corejsf/ CreditCardConverter.java

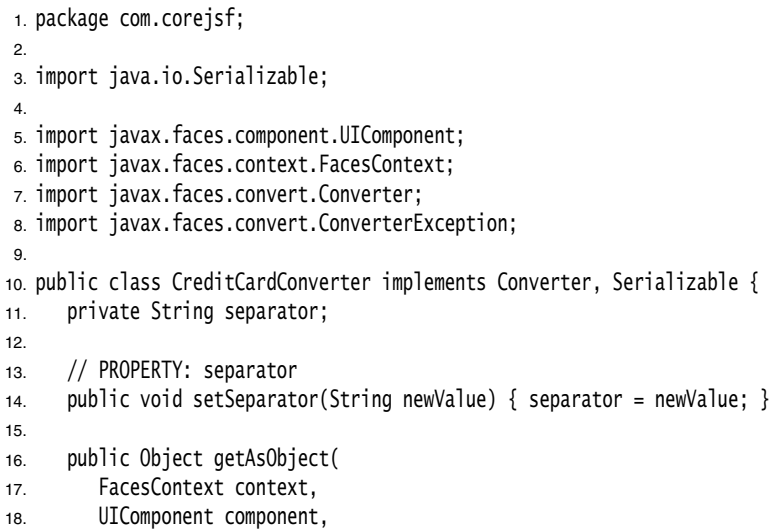

D

19. String newValue)

O

 $\overline{\rightarrow}$ 

 $|\mathbf{\blacklozenge}$ 

# **Implementing Custom Converters and Validators 439**

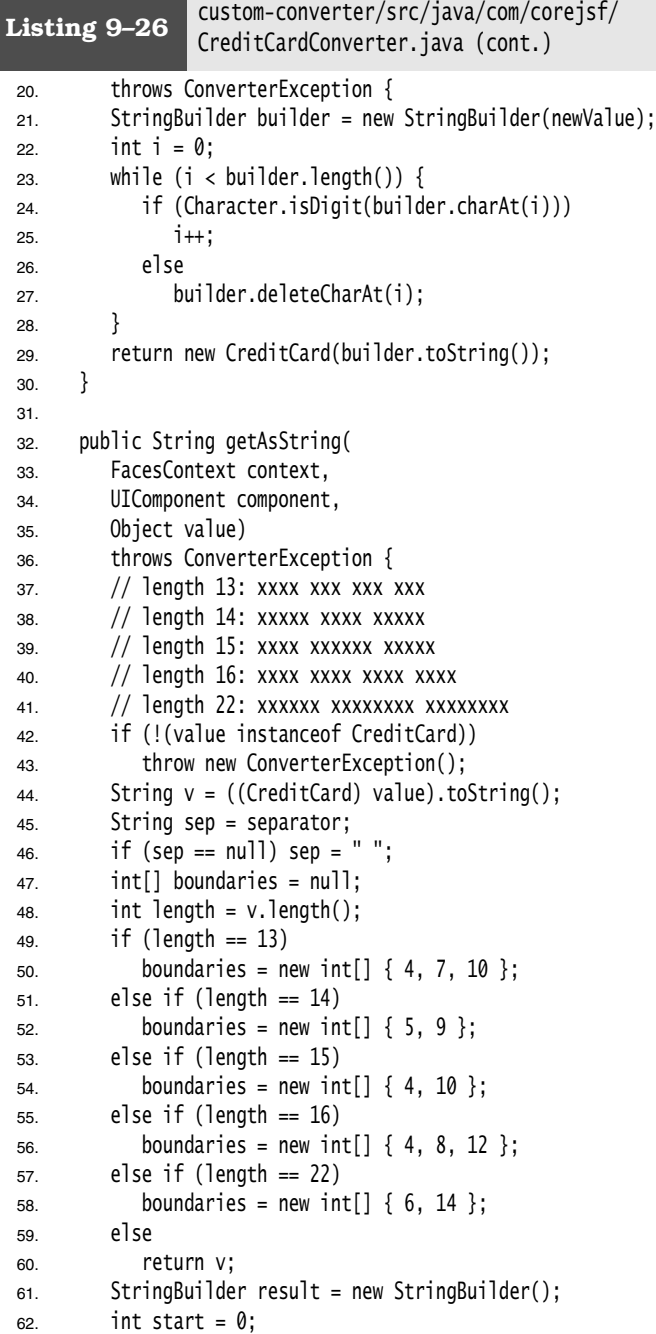

O

 $\bigoplus$ 

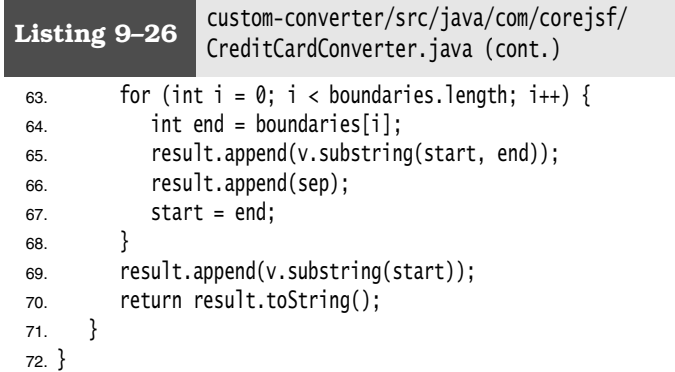

### Listing 9-27 custom-converter/web/WEB-INF/faces-config.xml

```
1. <?xml version="1.0"?>
2. <faces-config xmlns="http://java.sun.com/xml/ns/javaee"
3. xmlns:xsi="http://www.w3.org/2001/XMLSchema-instance"
4. xsi:schemaLocation="http://java.sun.com/xml/ns/javaee 
5. http://java.sun.com/xml/ns/javaee/web-facesconfig_1_2.xsd"
6. version="1.2">
7. <navigation-rule>
8. <from-view-id>/index.jsp</from-view-id>
9. <navigation-case>
10. <from-outcome>process</from-outcome>
11. <to-view-id>/result.jsp</to-view-id>
12. </navigation-case>
13. </navigation-rule>
14.
15. <navigation-rule>
16. <from-view-id>/result.jsp</from-view-id>
17. <navigation-case>
18. <from-outcome>back</from-outcome>
19. <to-view-id>/index.jsp</to-view-id>
20. </navigation-case>
21. </navigation-rule>
22. 
23. <converter> 
24. <converter-id>com.corejsf.CreditCard</converter-id>
25. <converter-class>com.corejsf.CreditCardConverter</converter-class> 
26. </converter>
```
27.

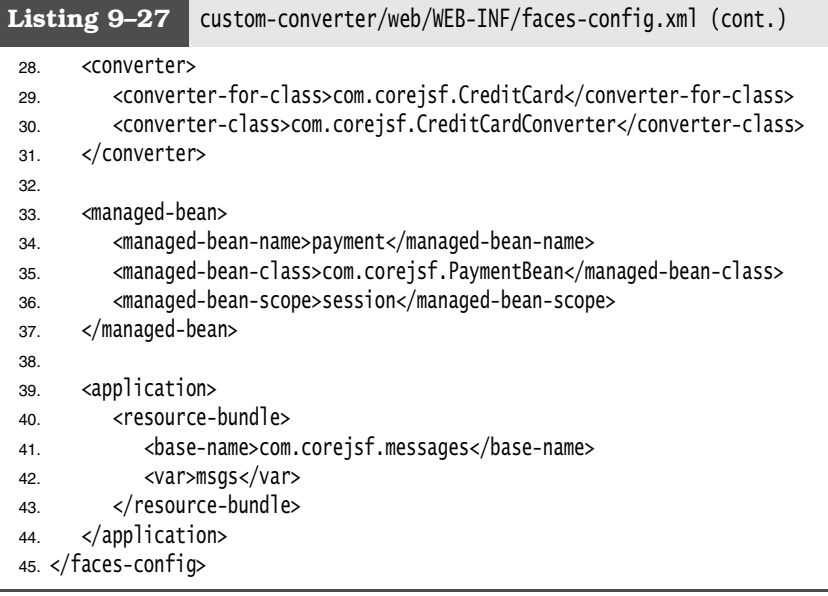

### *Custom Validator Tags*

In the preceding sections, you saw how to implement a custom converter that offers page authors the same convenience as the standard JSF tags. In this section, you will see how to provide a custom validator.

The steps for providing a custom validator are almost the same as those for a custom converter:

- 1. Produce a TLD file and reference it in your JSF pages.
- 2. Implement a tag handler class that extends the ValidatorELTag class, gathers the attributes that the TLD file advertises, and passes them to a validator object.
- 3. Implement a validator class that implements the Validator interface. Supply the validate method in the usual way, by throwing a ValidatorException if an error is detected. Implement the Serializable or StateHolder interface to save and restore the state of validator objects.

As an example, let us do a thorough job validating credit card numbers (see Listing 9–27). We want to carry out three checks:

- 1. The user has supplied a value.
- 2. The number conforms to the Luhn formula.
- 3. The number starts with a valid prefix.

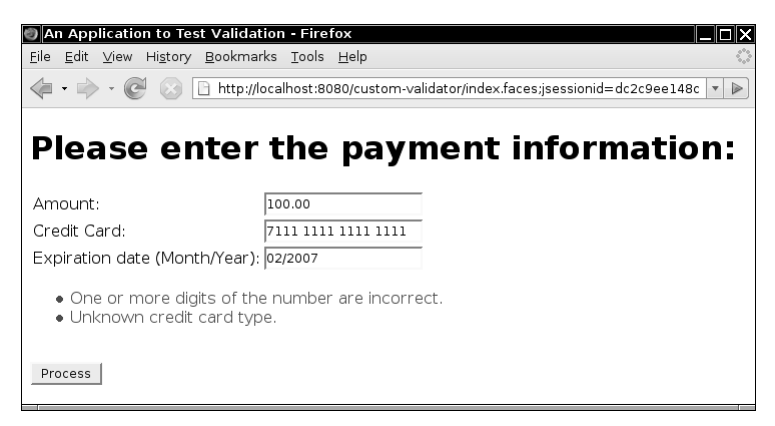

**Figure 9–13 Thoroughly validating a credit card number**

A credit card's prefix indicates card type—for example, a prefix between 51 and 55 is reserved for MasterCard, and a prefix of 4 indicates Visa. We could write custom code for this purpose, but instead we chose to implement a more general (and more useful) validator that validates arbitrary regular expressions.

We use that validator in the following way:

```
<corejsf:validateRegex expression="[3-6].*" 
   errorDetail="#{msgs.unknownType}"/>
```
The regular expression [3-6].\* denotes any string that starts with the digits 3 through 6. Of course, we could easily design a more elaborate regular expression that does a more careful check.

You will find the validator code in Listing 9–28. When reading through the code, keep in mind that the moral of the story here has nothing to do with regular expressions per se. Instead, the story is about what validators do when their component's data is invalid: They generate a faces message, wrap it inside a validator exception, and throw it.

By default, the validator displays an error message that complains about failing to match a regular expression. If your application's audience includes users who are unfamiliar with regular expressions, you will want to change the message. We give you attributes errorSummmary and errorDetail for this purpose.

We use a custom tag so that we can supply parameters to the validator. Implementing a custom tag for a validator is similar to creating a custom converter tag, which we described earlier in this chapter. However, the custom validator tag must extend the ValidatorTag class.

You can find the implementation of the RegexValidatorTag class in Listing 9-29.

Figure 9–14 shows the application's directory structure. Listing 9–32 shows the JSF page with the triple validation of the credit card field.

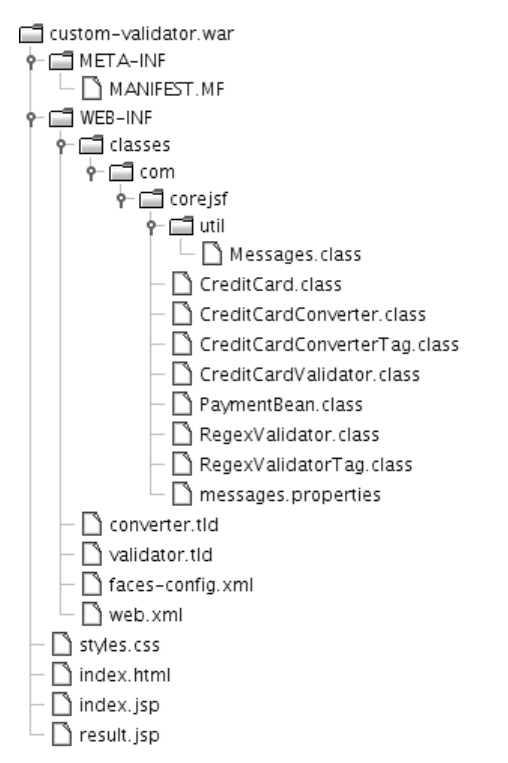

### **Figure 9–14 Directory structure of the thoroughly validating application**

Listing 9–30 shows faces-config.xml. Note the mapping of the validator ID to the validator class. The validator tag class is defined in the TLD file (Listing 9–31).

You have now seen how to implement custom tags for components, converters, and validators. We covered all essential issues that you will encounter as you develop custom tags. The code in this chapter should make a good starting point for your own implementations.

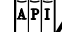

javax.faces.webapp.ValidatorTag

• void setValidatorId(String id) Sets the ID of this validator. The ID is used to look up the validator class.

 $\bigoplus$ 

# **444 Chapter 9** ■ **Custom Components, Converters, and Validators**

• protected void createValidator()

Override this method to customize the validator by setting the properties specified by the tag attributes.

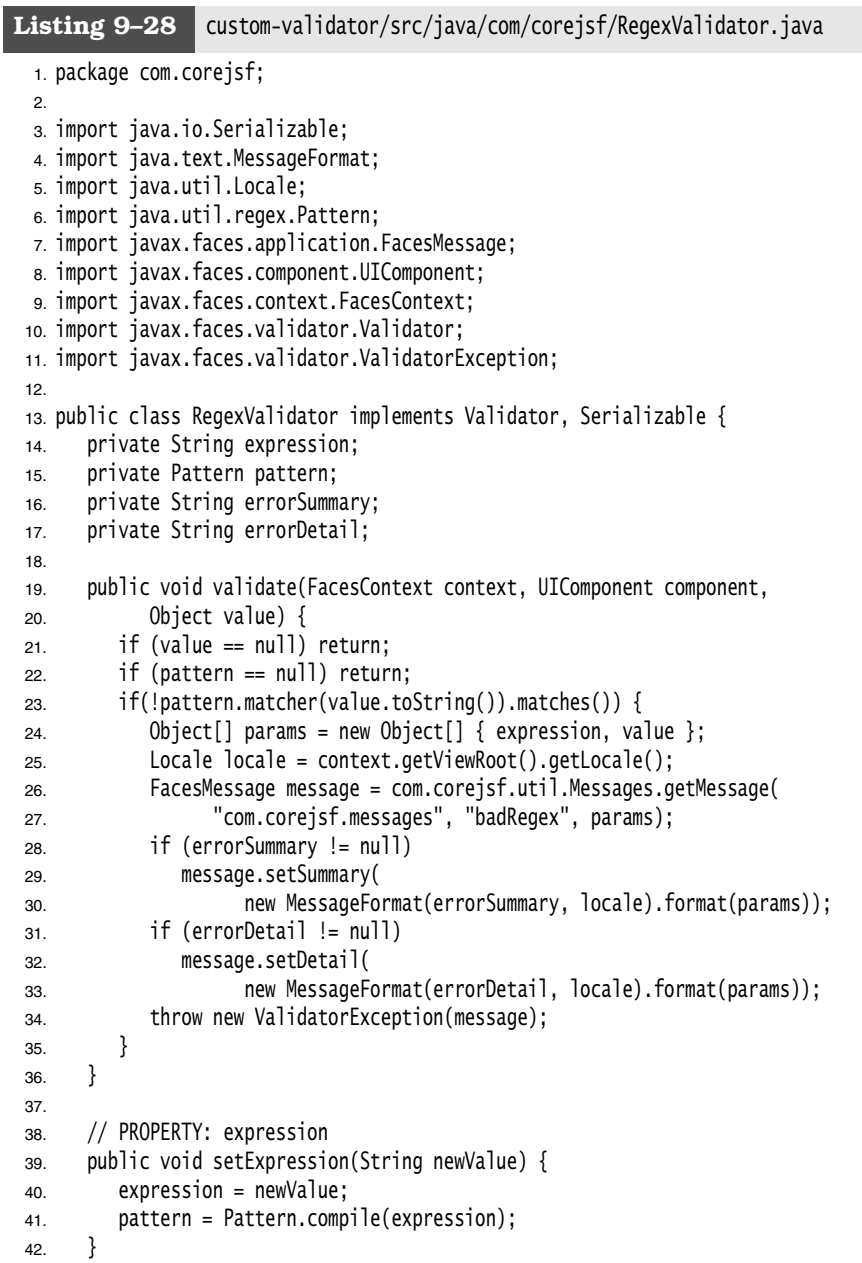

43. 44. // PROPERTY: errorSummary 45. public void setErrorSummary(String newValue) { 46. errorSummary = newValue; 47. } 48. 49. // PROPERTY: errorDetail 50. public void setErrorDetail(String newValue) { 51. errorDetail = newValue; 52. } 53. } Listing 9-28 custom-validator/src/java/com/corejsf/RegexValidator.java (cont.)

```
Listing 9–29 custom-validator/src/java/com/corejsf/
                  RegexValidatorTag.java
  1. package com.corejsf;
  2.
  3. import javax.el.ELContext;
  4. import javax.el.ValueExpression;
  5. import javax.faces.context.FacesContext;
  6. import javax.faces.validator.Validator;
  7. import javax.faces.webapp.ValidatorELTag;
  8. import javax.servlet.jsp.JspException;
 9.
 10. public class RegexValidatorTag extends ValidatorELTag {
 11. private ValueExpression expression;
 12. private ValueExpression errorSummary;
 13. private ValueExpression errorDetail;
 14.
 15. public void setExpression(ValueExpression newValue) { 
 16. expression = newValue;
 17. } 
 18.
 19. public void setErrorSummary(ValueExpression newValue) { 
 20. errorSummary = newValue;
 21. } 
 22.
 23. public void setErrorDetail(ValueExpression newValue) { 
 24. errorDetail = newValue;
 25. } 
 26.
 27. public Validator createValidator() throws JspException {
 28. RegexValidator validator = new RegexValidator();
 29. ELContext elContext = FacesContext.getCurrentInstance().getELContext(); 
 30.
```
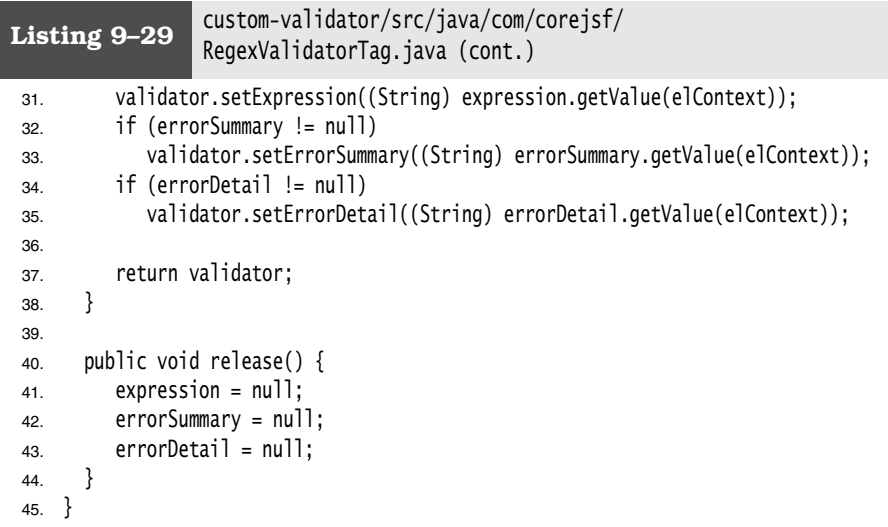

Listing 9-30 custom-validator/web/WEB-INF/faces-config.xml

```
1. <?xml version="1.0"?>
2.
3. <faces-config xmlns="http://java.sun.com/xml/ns/javaee"
4. xmlns:xsi="http://www.w3.org/2001/XMLSchema-instance"
5. xsi:schemaLocation="http://java.sun.com/xml/ns/javaee 
6. http://java.sun.com/xml/ns/javaee/web-facesconfig_1_2.xsd"
7. version="1.2">
8. <navigation-rule>
9. <from-view-id>/index.jsp</from-view-id>
10. <navigation-case>
11. <from-outcome>process</from-outcome>
12. <to-view-id>/result.jsp</to-view-id>
13. </navigation-case>
14. </navigation-rule>
15.
16. <navigation-rule>
17. <from-view-id>/result.jsp</from-view-id>
18. <navigation-case>
19. <from-outcome>back</from-outcome>
20. <to-view-id>/index.jsp</to-view-id>
21. </navigation-case>
22. </navigation-rule>
```
23.

F

# **Implementing Custom Converters and Validators 447**

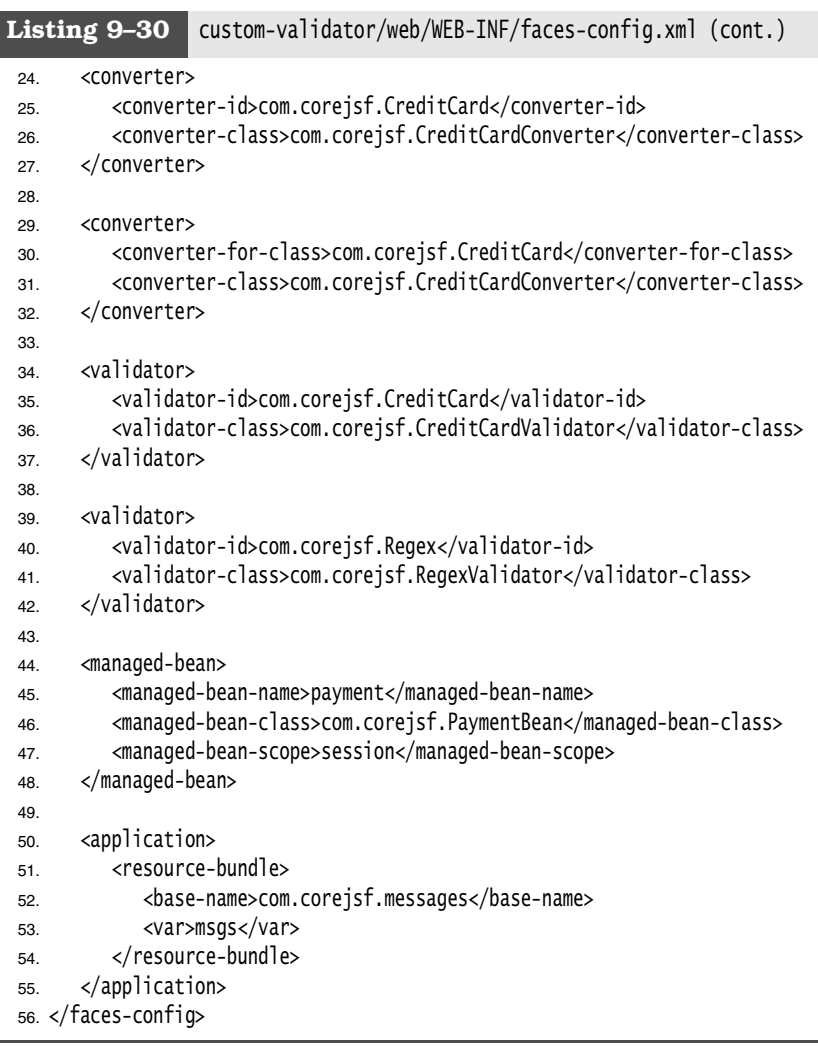

### Listing 9-31 custom-validator/web/WEB-INF/validator.tld

```
1. <?xml version="1.0" encoding="UTF-8"?>
```
- 2. <taglib xmlns="http://java.sun.com/xml/ns/javaee"
- 3. xmlns:xsi="http://www.w3.org/2001/XMLSchema-instance"
- 4. xsi:schemaLocation="http://java.sun.com/xml/ns/javaee
- 5. http://java.sun.com/xml/ns/javaee/web-jsptaglibrary\_2\_1.xsd"
- 6. version="2.1">

l,

Listing 9-31 custom-validator/web/WEB-INF/validator.tld (cont.)

- 7. <tlib-version>1.1</tlib-version>
- 8. <short-name>validator</short-name>
- 9. <uri>http://corejsf.com/validator</uri>
- 10. <tag>
- 11. <name>validateRegex</name>
- 12. <tag-class>com.corejsf.RegexValidatorTag</tag-class>
- 13. <body-content>empty</body-content>
- 14. <attribute>
- 15. <name>expression</name>
- 16. <deferred-value>
- 17. <type>java.lang.String</type>
- 18. </deferred-value>
- 19. </attribute>
- 20. <attribute>
- 21. <name>errorSummary</name>
- 22. <deferred-value>
- 23. <type>java.lang.String</type>
- 24. </deferred-value>
- 25. </attribute>
- 26. <attribute>
- 27. <name>errorDetail</name>
- 28. <deferred-value>
- 29. <type>java.lang.String</type>
- 30. </deferred-value>
- 31. </attribute>
- 32. </tag>
- 33. </taglib>

### **Listing 9–32** custom-validator/web/index.jsp

1. <html>

- 2. <%@ taglib uri="http://java.sun.com/jsf/core" prefix="f" %>
- 3. <%@ taglib uri="http://java.sun.com/jsf/html" prefix="h" %>
- 4. <%@ taglib uri="http://corejsf.com/validator" prefix="corejsf" %>
- 5. <f:view>
- 6. <head>
- 7. <link href="styles.css" rel="stylesheet" type="text/css"/>
- 8. <title><h:outputText value="#{msgs.title}"/></title>
- 9. </head>
- $10.$   $$
- 11. <h:form>
- 12. <h1><h:outputText value="#{msgs.enterPayment}"/></h1>

**AND** 

 $\overline{\Leftrightarrow}$ 

 $|\mathbf{\blacklozenge}|$ 

# **Implementing Custom Converters and Validators 449**

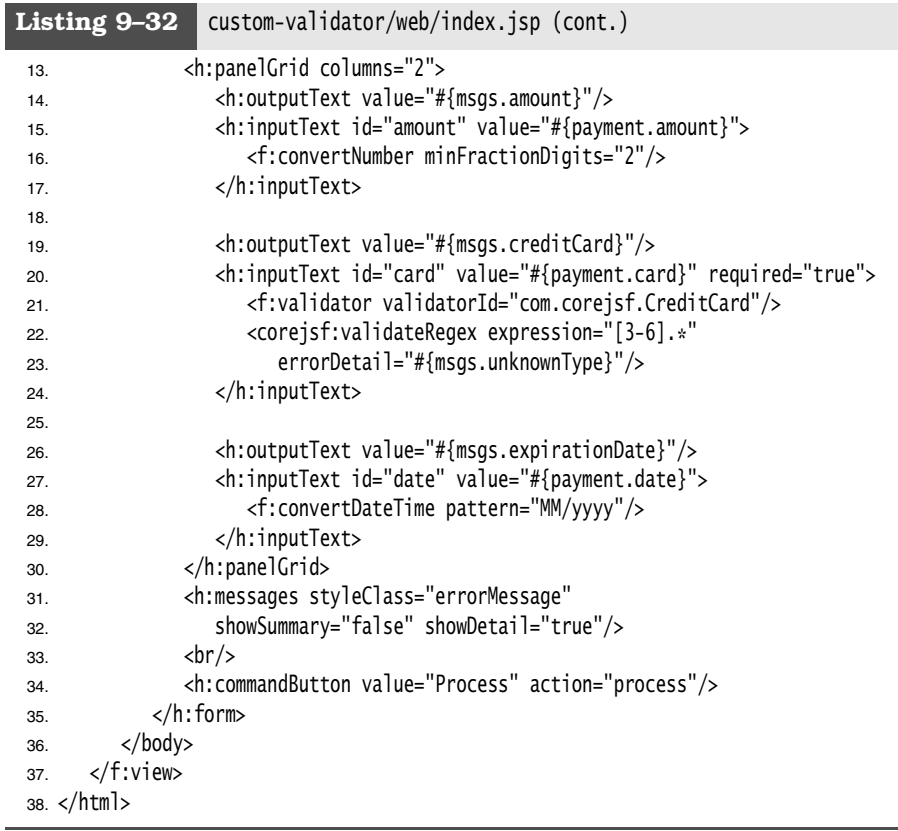

 $\begin{array}{c|c}\n\hline\n\end{array}$